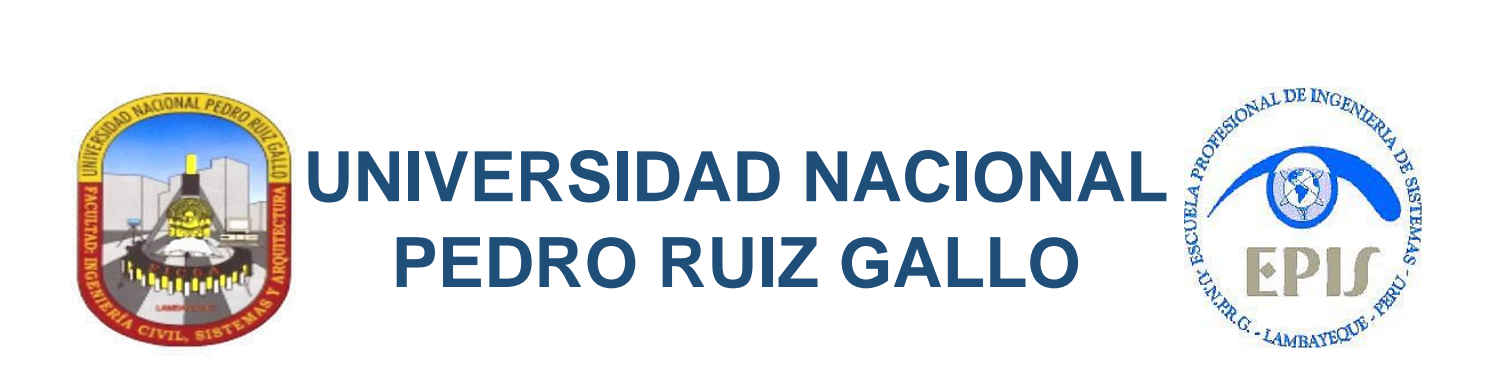

FACULTAD DE INGENIERÍA CIVIL, SISTEMAS Y DE ARQUITECTURA ESCUELA PROFESIONAL DE INGENIERÍA DE SISTEMAS

# **TRABAJO DE SUFICIENCIA PROFESIONAL PARA OPTAR EL TÍTULOPROFESIONAL DE INGENIERO DE SISTEMAS POR LAMODALIDAD DE ACTUALIZACIÓN DE CONOCIMIENTOS**

*Análisis, Diseño y Automatización del Proceso de Requerimiento de Personal, utilizando herramientas BPM*

*"Municipalidad Provincial de Ferreñafe"*

**AUTOR Bach. Fredy Martín Vásquez Custodio**

**ASESOR Ing. César Augusto Guzmán Valle**

> LAMBAYEQUE – PERÚ Septiembre, 2016

# **CENTRO DE INVESTIGACIÓN**

# **TRABAJO DE SUFICIENCIA PROFESIONAL**

- **1. TÍTULO DEL INFORME :** "Análisis, Diseño y Automatización del Proceso de Requerimiento de Personal, utilizando herramientas BPM – Municipalidad Provincial de Ferreñafe"
- **2. RESPONSABLE** : Fredy Martín Vásquez Custodio
- **3. PATROCINADOR** : César Augusto Guzmán Valle
- **4. COLABORADOR** :
- **5. UBICACIÓN** : Ferreñafe
- **6. LUGAR DE EJECUCIÓN** : "Municipalidad Provincial de Ferreñafe"
- **7. FECHA DE INICIO** : Enero, 2016
- **8. DURACIÓN ESTIMADA** : 3 Meses
- **9. APROBADO POR :**

PATROCINADOR RESPONSABLE

PRESIDENTE DE JURADO

MIEMBRO DE JURADO MIEMBRO DE JURADO

Lambayeque, 13 de Septiembre del 2016

*pág. 2*

# **PRESENTACIÓN**

Señores Miembros del Jurado:

Cumpliendo con lo dispuesto por el reglamento de Titulación para estudiantes que optan por el título mediante el Curso de Actualización de Conocimientos de la Facultad de Ingeniería Civil, De Sistemas y De Arquitectura de la Universidad Nacional "Pedro Ruiz Gallo".

Presento a vuestra consideración el siguiente informe titulado **"Análisis, Diseño y Automatización del Proceso de Requerimiento de Personal, utilizando herramientas BPM – Municipalidad Provincial de Ferreñafe"**, con la finalidad de obtener el título de Ingeniero de Sistemas.

El presente informe, lo propongo para que sea analizado a vuestro criterio y consideración con la finalidad de ser sometido a evaluación y se emita el dictamen respectivo.

Lambayeque, 13 de Septiembre del 2016

Ing. César Augusto Guzmán Valle B.I.S. Fredy Martín Vásquez Custodio

**ASESOR RESPONSABLE**

*pág. 3*

# **DEDICATORIA**

Dedico este trabajo principalmente a Dios, por permitirme el haber llegado a este momento tan importante de mi formación profesional.

A mi madre, por ser el motivo principal de mi constante lucha por lograr mis objetivos.

A mis hermanos por creer y confiar en mí, por su apoyo y motivación que me brindaron a lo largo de la carrera.

A mi padre, con el que ya no cuento físicamente, pero que espiritualmente me llena de fortaleza para continuar cuando a punto de caer he estado y ha estado siempre cuidándome y guiándome desde el cielo.

# **AGRADECIMIENTOS**

En primer lugar, doy infinitamente gracias a Dios, por haberme dado fuerza y valor para culminar esta etapa de mi vida.

Mi más profundo y sincero agradecimiento a todas aquellas personas que con su ayuda han colaborado en la realización del presente trabajo, en especial al Ing. César Augusto Guzmán Valle, asesor del presente trabajo, por la orientación, y la supervisión continúa de la misma.

A mi padre, que siempre lo he sentido presente en mi vida. Y sé que está orgulloso de todos mis logros alcanzados.

# **RESUMEN**

En este proyecto de investigación se muestra la utilización de la herramienta de gestión BPM Bizagi la cual permitirá automatizar el proceso de Requerimiento de Personal en la Municipalidad Provincial de Ferreñafe.

El propósito de este proyecto es realizar el levantamiento, diseño y automatización del proceso de Requerimiento de Personal de la Municipalidad Provincial de Ferreñafe, de esta manera se pueda gestionar y controlar de forma eficiente, las diferentes actividades que se deben cumplir dentro del flujo de trabajo de dicho proceso.

Durante el diseño del proceso se siguió la metodología BPM que se enfoca en modelar y diseñar los procesos independientemente del software BPM o suite BPMS que se utilice, además su enfoque y técnicas facilitan y estimulan el trabajo en equipo.

En la automatización del proceso se utilizó la Suite BPM Bizagi, BPMN2.0 como notación en el modelado del proceso.

Adicionalmente, la automatización del proceso aportará al control y estandarización de las solicitudes de requerimiento de personal.

Palabras claves: BPM, BPMN, Bizagi, Automatización, Proceso.

# **ABSTRACT**

This research project shows the use of the Bizagi BPM management tool which will automate the process of Personnel Requirement in the Provincial Municipality of Ferreñafe.

The purpose of this project is to carry out the survey, design and automation of the Personnel Requirement process of the Provincial Municipality of Ferreñafe, in this way it is possible to efficiently manage and control the different activities that must be fulfilled within the workflow. of that process.

During the design of the process, the BPM methodology was followed, which focuses on modeling and designing the processes independently of the BPM software or BPMS suite that is used, and its approach and techniques facilitate and stimulate teamwork. In the automation of the process Bizagi BPM Suite BPMN2.0 was used as notation in the modeling of the process.

Additionally, the automation of the process will contribute to the control and standardization of requests for personnel requirements.

Keywords: BPM, BPMN, Bizagi, Automation, Process.

# **DATOS INFORMATIVOS**

#### **TÍTULO DEL INFORME**

Análisis, Diseño y Automatización del Proceso de Requerimiento de Personal, utilizando herramientas BPM – "Municipalidad Provincial de Ferreñafe".

#### **DATOS DEL RESPONSABLE**

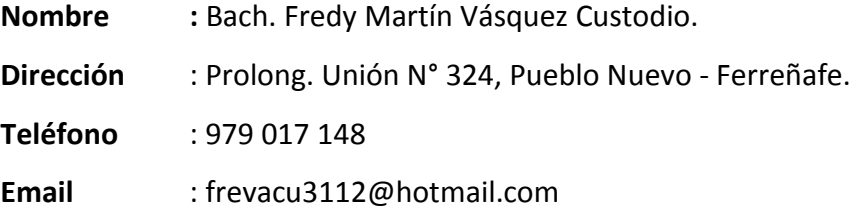

# **DATOS DEL ASESOR**

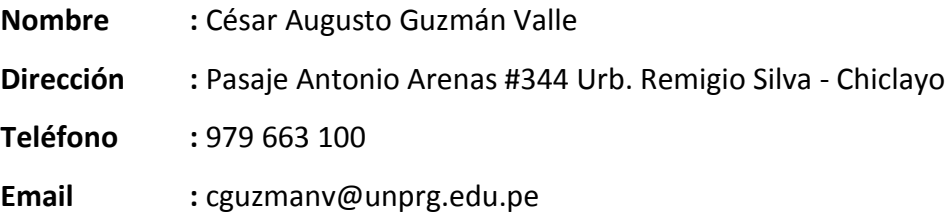

# **TEMA(S) DEL CURSO DE ACTUALIZACIÓN RELACIONADOS AL DESARROLLO DEL INFORME**

**Módulo I :** Dirección Estratégica de TI con enfoque al cliente.

## **LUGAR DE EJECUCIÓN**

Municipalidad Provincial de Ferreñafe.

#### **FECHA DE PRESENTACIÓN**

Lambayeque, 13 de Septiembre del 2016.

# ÍNDICE

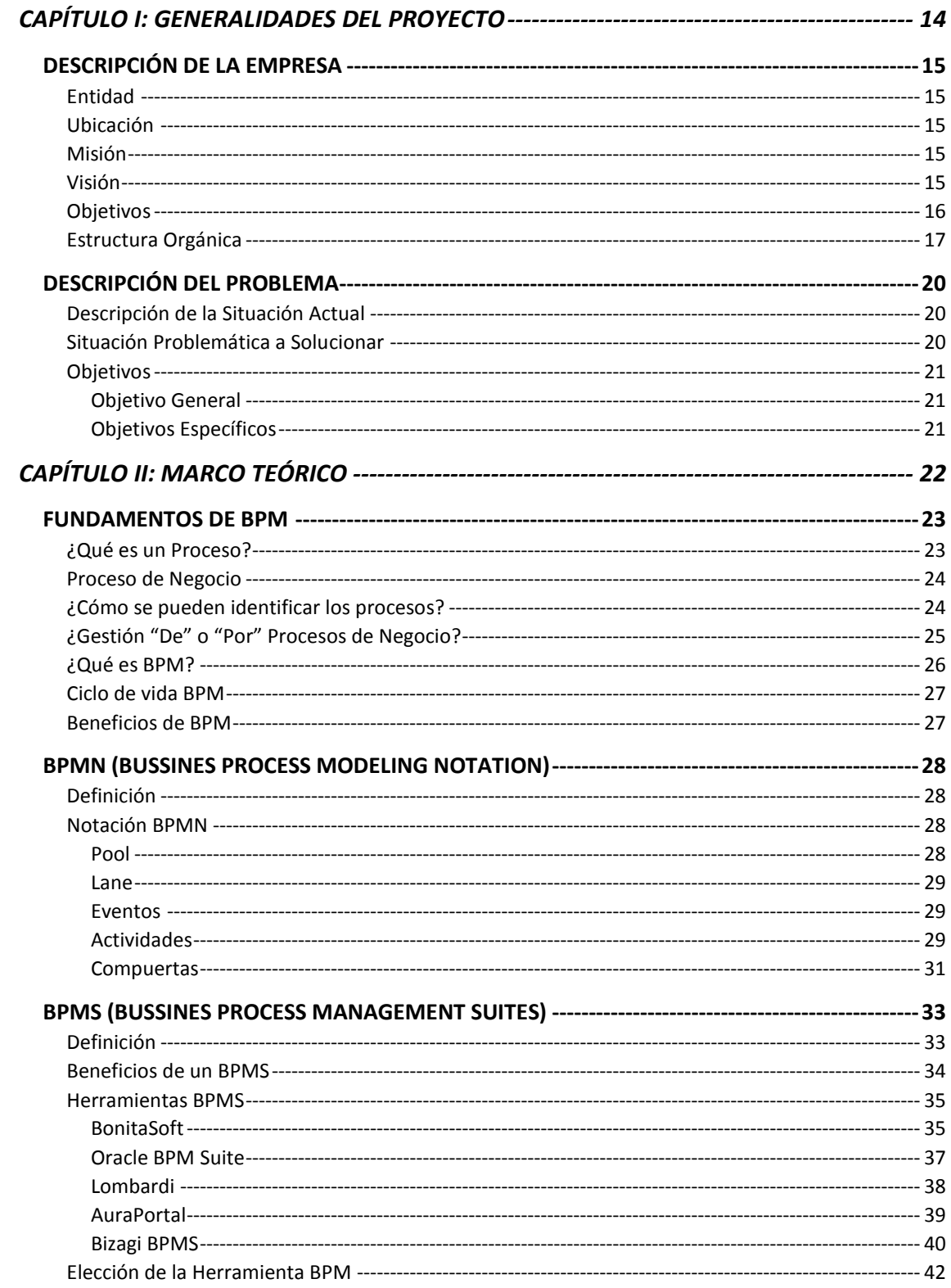

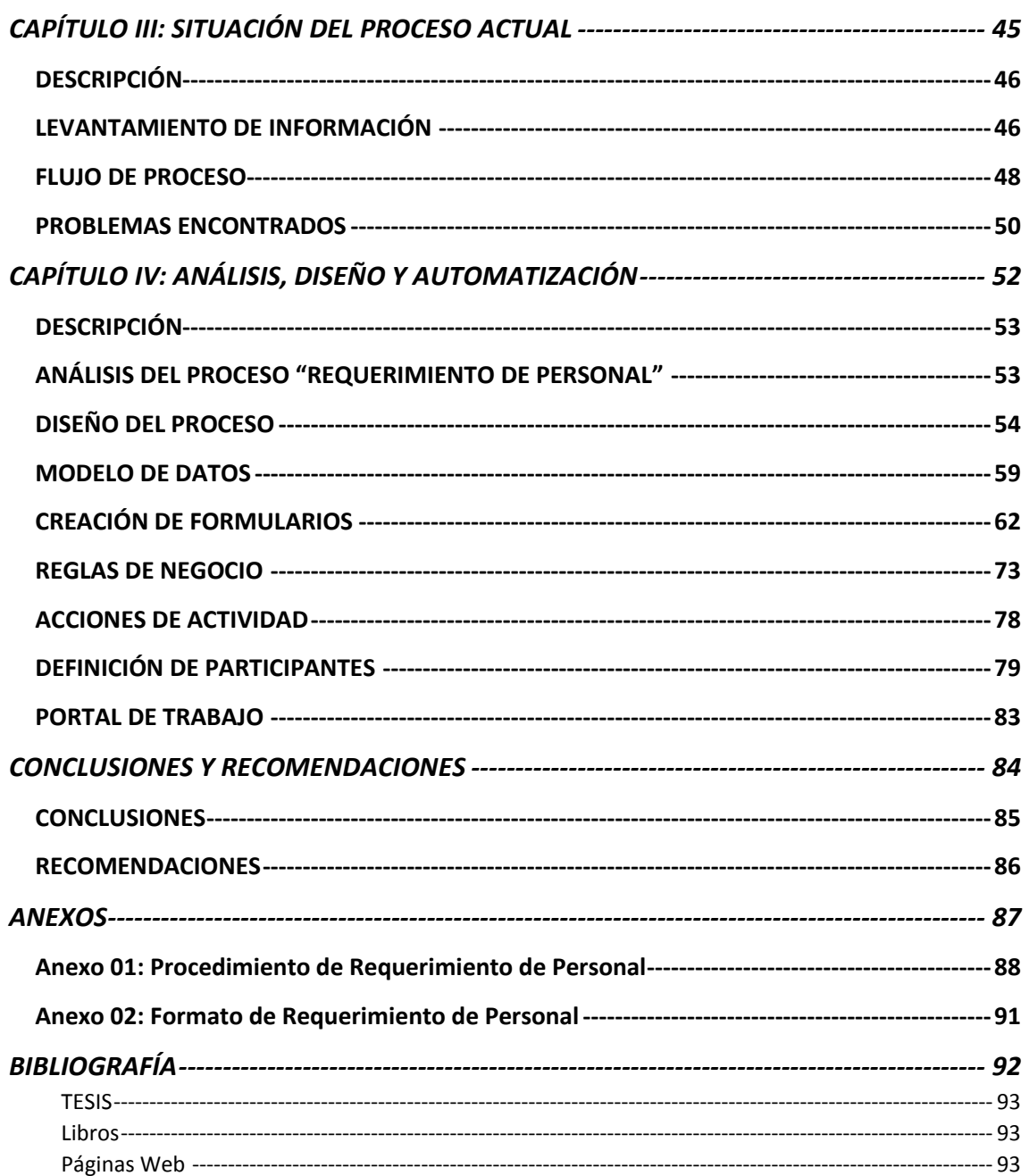

# ÍNDICE DE TABLAS

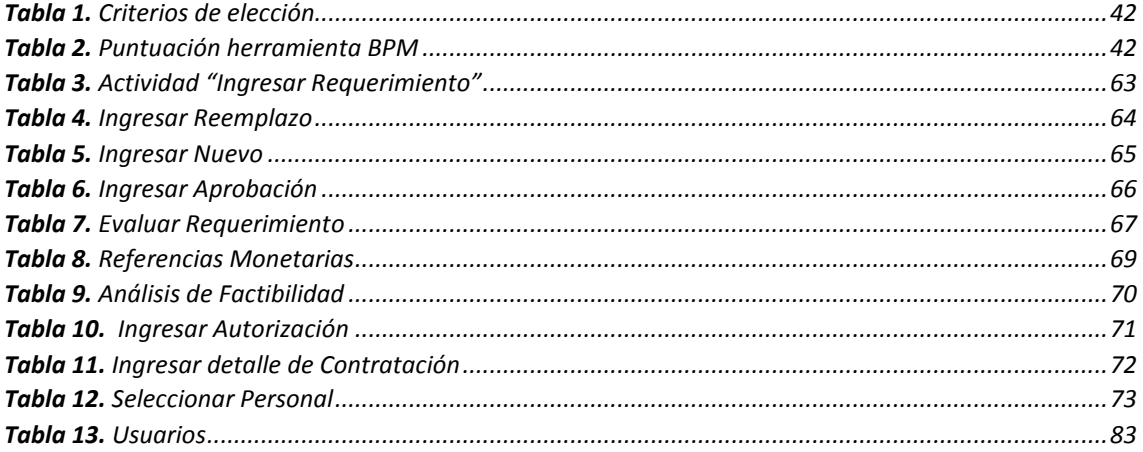

# ÍNDICE DE FIGURAS

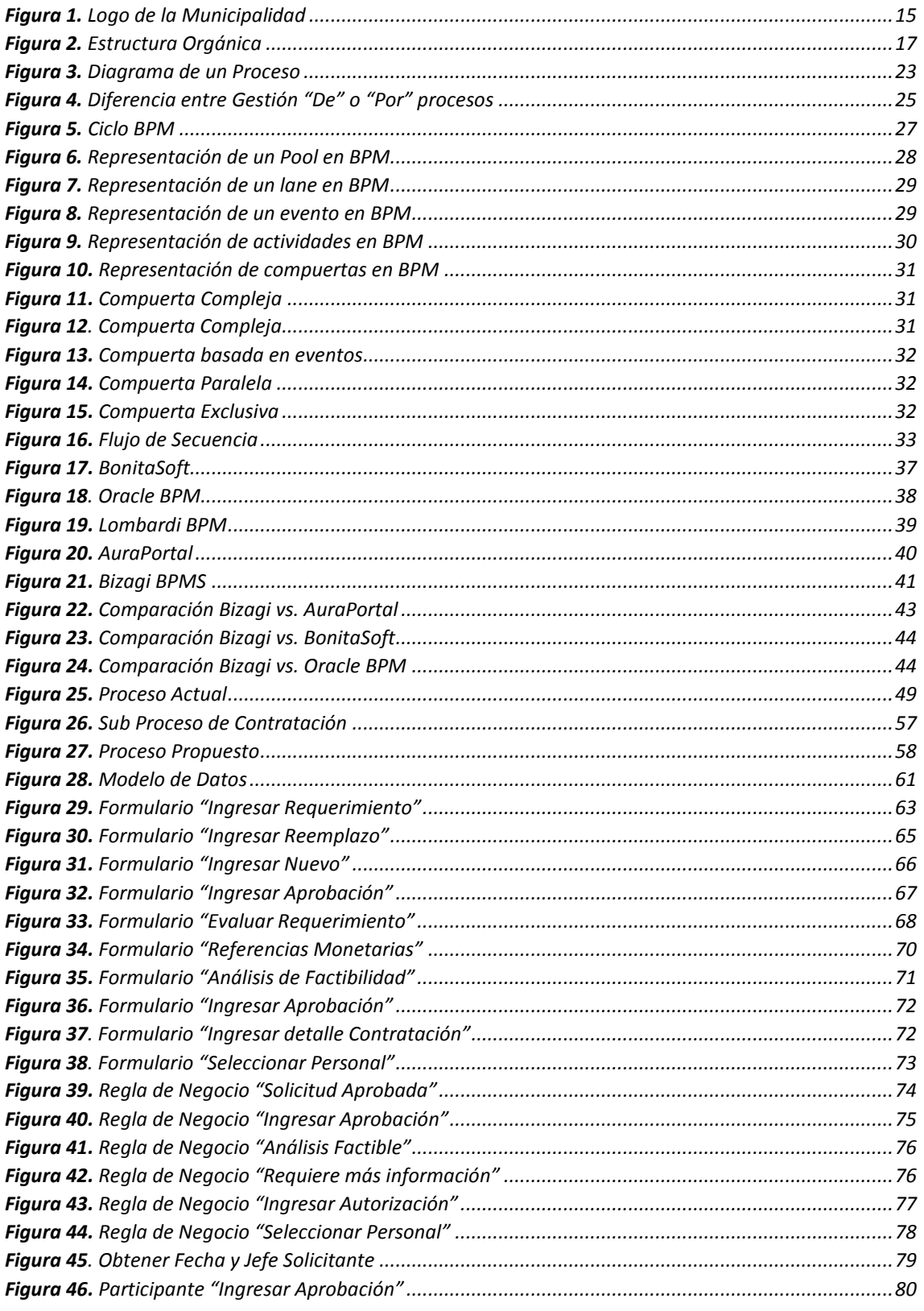

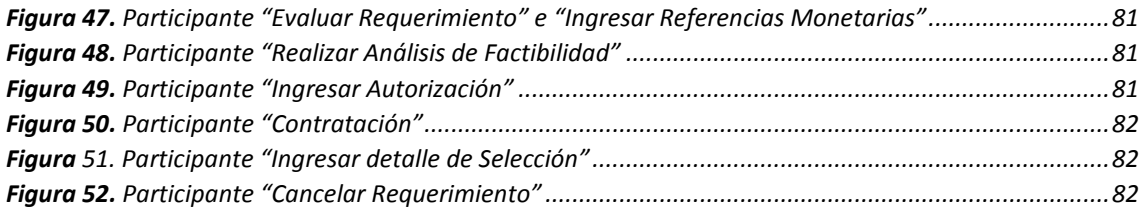

# <span id="page-13-0"></span>*CAPÍTULO I: GENERALIDADES DEL PROYECTO*

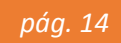

# <span id="page-14-0"></span>**DESCRIPCIÓN DE LA EMPRESA**

# <span id="page-14-1"></span>Entidad

El presente Informe de Ingeniería se realizó en la **"MUNICIPALIDAD PROVINCIAL DE FERREÑAFE".**

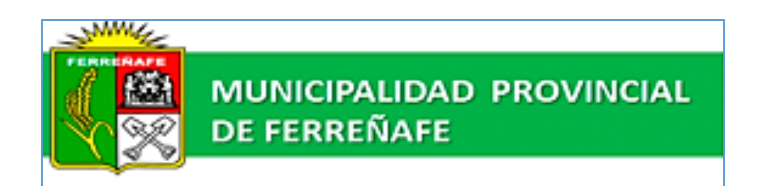

*Figura 1. Logo de la Municipalidad*

## <span id="page-14-5"></span><span id="page-14-2"></span>Ubicación

La Municipalidad se encuentra ubicada en la Calle Nicanor Carmona N° 436 – Ferreñafe.

## <span id="page-14-3"></span>Misión

La Municipalidad Provincial de Ferreñafe, como órgano del Gobierno Local, representa a toda la población, que con su participación promueve la adecuada prestación de los servicios públicos, el desarrollo integral sostenible y económico de su jurisdicción.

## <span id="page-14-4"></span>Visión

La Provincia de Ferreñafe, signo histórico de la Cultura Sicán; busca elevar el nivel de vida de la población a través del acceso a la educación y salud de calidad, especialmente para las personas de escasos recursos.

Ferreñafe con una economía basada en el desarrollo sustentable de los sectores como turismo, agropecuario y agroindustria, se encuentra articulada a todos sus distritos y a la Región Lambayeque, mediante una gestión municipal democrática, transparente y

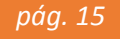

eficiente, con plena participación ciudadana, equidad de género e igualdad de oportunidades.

# <span id="page-15-0"></span>**Objetivos**

- $\checkmark$  Fortalecer las capacidades de los Recursos Humanos de la Municipalidad Provincial de Ferreñafe, a fin de mejorar su desempeño y productividad para que la Gestión Local logre Eficiencia y Eficacia.
- $\checkmark$  Dotar a la Municipalidad Provincial de Ferreñafe de mejores condiciones en cuanto a su infraestructura, equipamiento y tecnología que le permita modernizarse y estar en condiciones de mejorar sus procesos, y ser más eficiente y eficaz.
- $\checkmark$  Lograr que los Servicios Públicos Locales, brindados por la Municipalidad Provincial de Ferreñafe, sean de estándares altos en calidad, optimizando sus recursos logísticos, financieros y humanos para beneficio de los usuarios, contribuyentes y vecinos en general.
- $\checkmark$  Implementar de manera eficiente los diferentes Programas y Proyectos Sociales, Educativos y de Salud, dirigidos prioritariamente al sector de pobreza y pobreza extrema para alcanzar el desarrollo Humano, el aprovechamiento del turismo, la conservación ambiental, fomento de la cultura, educación y el deporte en un entorno de seguridad y promoción de la salud.
- $\checkmark$  Mejorar las condiciones de vida de la población provincial con énfasis en promover la competitividad y las inversiones para lograr un desarrollo local económico y sostenible, mediante la identificación de potencialidades, uso adecuado del territorio, sus recursos naturales y el planeamiento estratégico concertado.

# Estructura Orgánica

<span id="page-16-0"></span>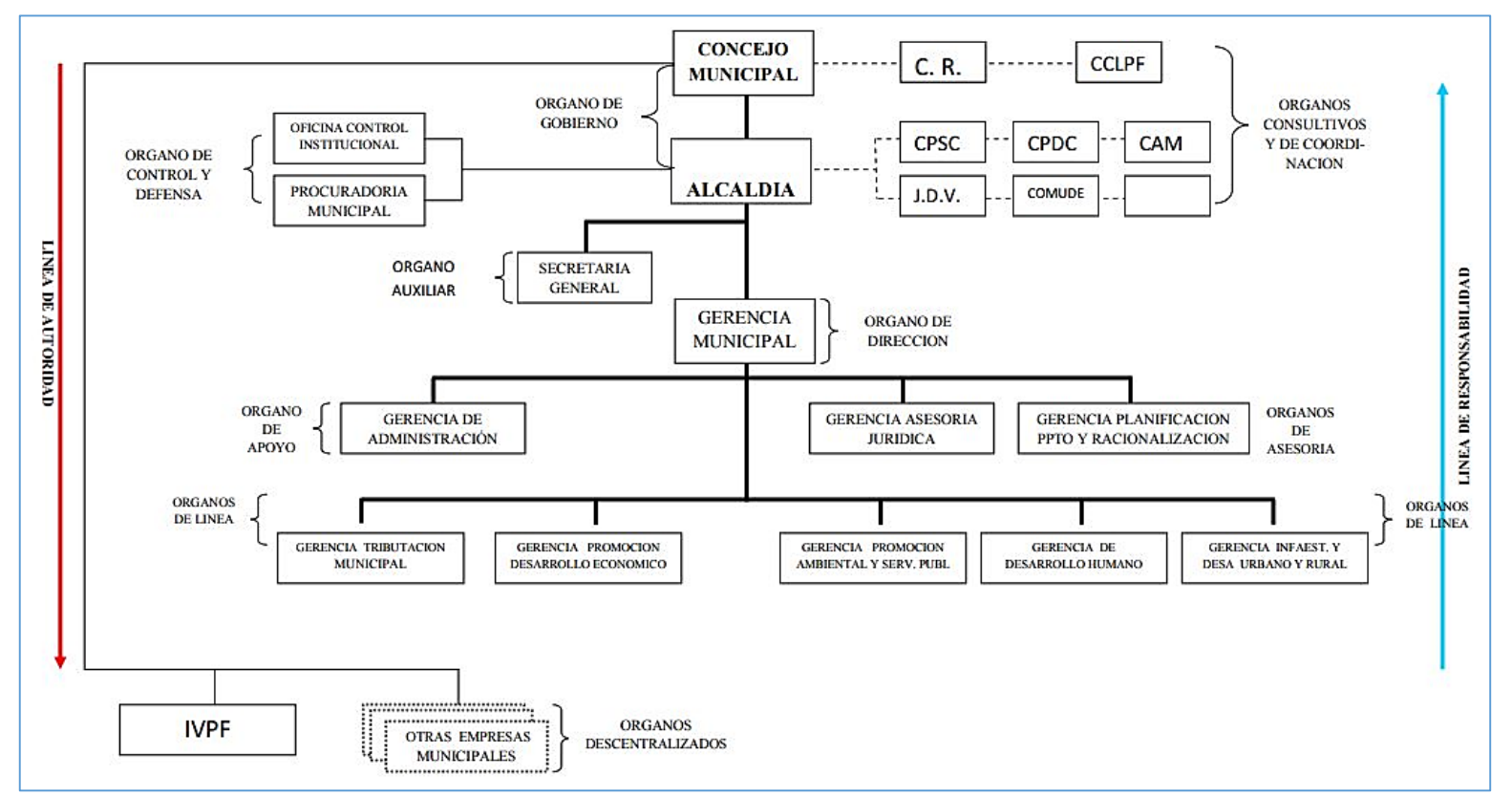

<span id="page-16-1"></span>*Figura 2. Estructura Orgánica*

# **Unidades Orgánicas del Tercer Nivel organizacional**

**Órganos Auxiliares: Secretaria General** comprende: Unidad de Relaciones Publicas e Imagen Institucional, Unidad de Tramite Documentario – Unidad del Acervo Documental - Archivo General.

**Órganos de Apoyo: Gerencia de Administración** comprende: Unidad de Gestión de Recursos Humano – Unidad de Contabilidad – Unidad de Tesorería – Unidad de Abastecimiento – Unidad de Control Patrimonial – Unidad de Tecnología de Información y Comunicación.

**Órganos de Asesoramiento: Gerencia de Planificación, Presupuesto y Racionalización** comprende: Unidad de Presupuesto - Unidad de Organización y Métodos – Oficina de Programación e Inversiones – OPI y Cooperación Técnica CT.

# **Órganos de Apoyo:**

- **1. Gerencia de Tributación Municipal** comprende: División de Determinación y Recaudación – División de Fiscalización – División de Cobranza Coactiva – Plataforma de Atención al Público.
- **2. Gerencia del Desarrollo Económico Local** comprende: División de Promoción Empresarial – División de Turismo – División de Comercialización y Mercados – División de Policía Municipal.
- **3. Gerencia de Promoción Ambiental y Servicios Públicos** comprende: División de Gestión del Medio Ambiente – División de Residuos Sólidos – División de Parques y Jardines – División de Registro Civil - División de Defensa Civil – División de Seguridad Ciudadana y Serenazgo.
- **4. Gerencia del Desarrollo Humano** comprende: División de Educación, Cultura, Deportes y Juventud – División de Salud y Saneamiento Ambiental – División de

Programas Sociales – División de Participación Vecinal – División de Biblioteca Municipal – DEMUNA – OMAPED – CAM.

**5. Gerencia del Desarrollo Físico Urbano y Rural** comprende: Unidad Formuladora - UF – División de Estudios y Ejecución de Obras Públicas y Privadas – División de Control Urbano y Catastro – División de Transporte y Tránsito – División del Servicio del Equipo Mecánico.

## <span id="page-19-0"></span>**DESCRIPCIÓN DEL PROBLEMA**

#### <span id="page-19-1"></span>Descripción de la Situación Actual

Uno de los tantos procesos que requiere de automatización es el proceso de "Requerimiento de Personal" de la Sub Gerencia de Recursos Humanos, actualmente dicho proceso no cuenta con un flujo de proceso estandarizado, ni con herramientas las cuales permitan la gestión de las solicitudes ingresadas por las distintas áreas, lo cual se hace imposible el seguimiento de estas, provocando la centralización de la información, ya que las solicitudes llegan solo a una persona que es la encargada de validar dicha información.

Las solicitudes que ingresan al área de Recursos Humanos por Requerimiento de Personal de las diferentes áreas de la Municipalidad, demoran en ser atendidas y muchas de ellas son rechazadas por no cumplir con todas las actividades previas para su aprobación, lo que genera las molestias en los solicitantes y por lo tanto el retraso en el trabajo de las áreas provocando la sobrecarga laboral.

## <span id="page-19-2"></span>Situación Problemática a Solucionar

La problemática a solucionar está enfocada en contribuir a que se tenga un proceso de Requerimiento de Personal estandarizado y organizado; de tal forma que las diferentes actividades dentro de su flujo de trabajo sean definidas, analizadas y controladas.

Para lo cual se desarrollará la automatización de dicho proceso haciendo uso de la herramienta de gestión Bizagi, la cual cumple con el estándar BPMN.

La automatización del proceso ayudará a tener menos papeles en la oficina, controlará los tiempos de respuesta de las solicitudes y tendrá información del estado actual de cada actividad.

# <span id="page-20-0"></span>**Objetivos**

# <span id="page-20-1"></span>Objetivo General

Automatizar el proceso de Requerimiento de Personal del Área de Sub Gerencia de Recursos Humanos, usando la herramienta Bizagi para gestionar y controlar de forma eficiente las diferentes actividades que se deben cumplir dentro del flujo de trabajo de dicho proceso.

# <span id="page-20-2"></span>Objetivos Específicos

- $\checkmark$  Levantar la información del proceso actual de Requerimiento de Personal para conocer las debilidades y deficiencias en relación a este proceso.
- $\checkmark$  Analizar el proceso actual de Requerimiento de Personal.
- Rediseñar el proceso de Requerimiento de Personal para mejorar el tiempo de aprobación de las solicitudes.
- Realizar en la herramienta Bizagi el modelo del proceso Requerimiento de Personal que sirva de base para la automatización del proceso.
- $\checkmark$  Construir un sistema orientado a BPM (Business Process Management) que automatice el proceso de Requerimiento de Personal.

# <span id="page-21-0"></span>*CAPÍTULO II: MARCO TEÓRICO*

## <span id="page-22-0"></span>**FUNDAMENTOS DE BPM**

# <span id="page-22-1"></span>¿Qué es un Proceso?

"Conjunto de las fases sucesivas de un fenómeno natural o de una operación artificial" (RAE, 2012).

Conjunto de actividades con un fin de obtener un producto o servicio que son realizadas en un orden especificado, en su realización pueden intervenir personas, sistemas, información, máquinas. Todo proceso tiene entradas y salidas.

Es el conjunto de actividades relacionadas y secuenciales, que transforman unos inputs (material, mano de obra, capital, clientes, información, etc.) en los outputs deseados (bienes o servicios) añadiendo valor.

Un proceso queda determinado entonces como un conjunto de actividades que se interrelacionan para transformar elementos de entrada en elementos de salida que en muchos casos son productos o servicios, aunque se pueden considerar simplemente también a los resultados.

Desde una perspectiva simple podemos apreciar a los procesos como una caja negra que inicialmente no sabemos la forma en que se procesa las entradas, pero debemos evidenciar que genera salidas al terminar las actividades que la componen.

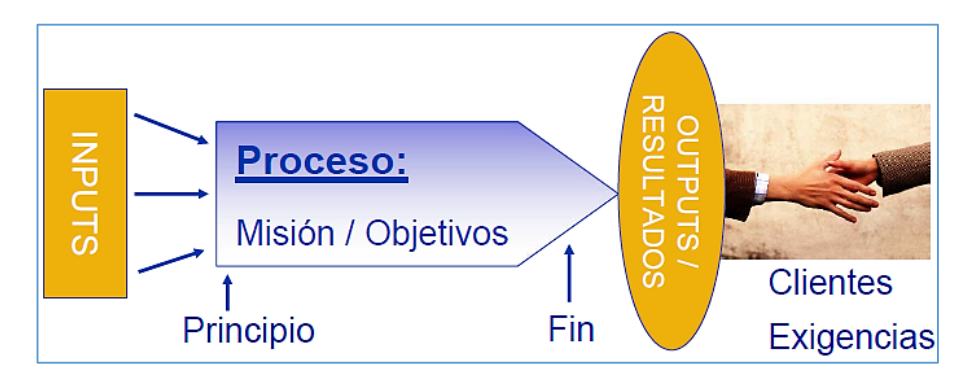

<span id="page-22-2"></span>*Figura 3. Diagrama de un Proceso*

## <span id="page-23-0"></span>Proceso de Negocio

Hamer y Champy introducen en su obra de Reingeniería de Procesos en el año 93 el concepto de proceso de negocio:

"Un proceso de negocio es un conjunto de actividades que toman uno o más tipos de inputs y crean un output que es de valor para un cliente" (Hamer y Champy, 1993).

Los procesos de negocio son los que crean valor para un cliente, es decir la definición está ligada al concepto de creación de valor para el cliente. Siguiendo la definición propuesta en este trabajo de un proceso en forma general, se definirá un proceso de negocio como:

Un proceso de negocio es un conjunto de actividades que impulsadas por eventos y ejecutándolas en una cierta secuencia crean valor para un cliente (interno o externo).

# <span id="page-23-1"></span>¿Cómo se pueden identificar los procesos?

Para estos efectos se recomienda realizar un análisis del contexto y hacer un listado de todos los eventos iniciados por el cliente.

A continuación, se nombran ejemplos de procesos de negocio:

- $\checkmark$  Solicitudes de créditos, préstamos, devoluciones.
- $\checkmark$  Solicitud de apertura de cuenta bancaria.
- $\checkmark$  Compra de pasajes.
- $\checkmark$  Procesos de reclamaciones.
- $\checkmark$  Seguimiento de resolución de problemas en Servicio a Clientes.
- Gestión de Hipotecas, Multas.
- $\checkmark$  Recepción y pago de factura.
- $\checkmark$  Recepción y confirmación de orden de compra.

# <span id="page-24-0"></span>¿Gestión "De" o "Por" Procesos de Negocio?

En una organización existen muchos procesos de negocio.

Si nos referimos a gestionar un proceso en particular hablamos de *"Gestión de Procesos"*. Generalmente el primer objetivo en las organizaciones es lograr un mayor control y desempeño sobre los procesos, mayor control significa tener conocimiento en tiempo real en qué estado se encuentra cada uno de los procesos instanciados.

*La Gestión de procesos* se focaliza en medir y analizar el desempeño de los procesos en operaciones, pero no incluye los conceptos de alineamiento con otras capas de la organización, por ejemplo, la integración a los procesos de alineamiento con la estrategia y la capa de tecnología.

*"Gestión por procesos"*, significa incluir los procesos de planificación y alineamiento a la gestión de procesos.

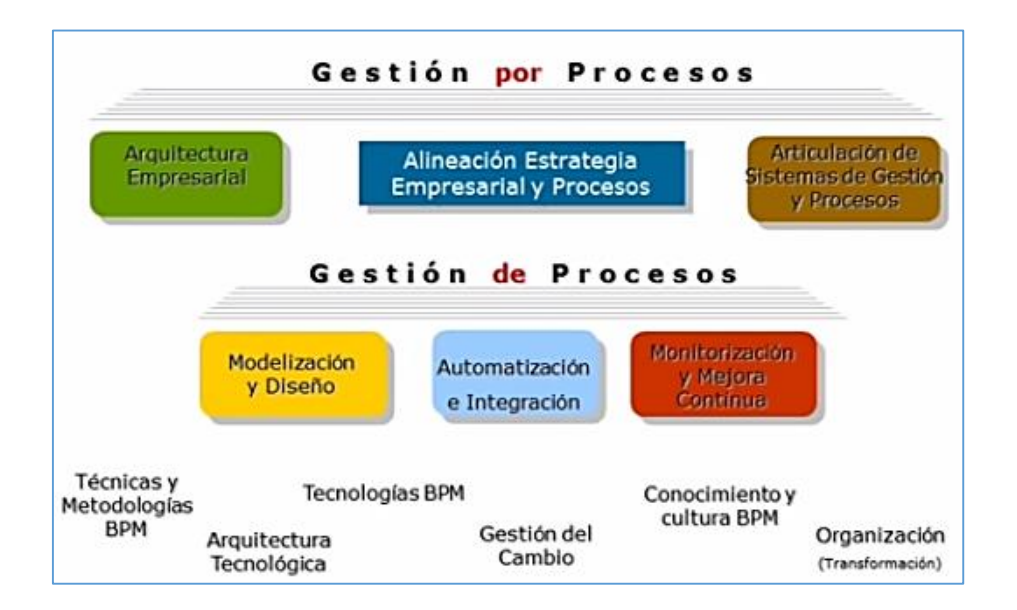

<span id="page-24-1"></span>*Figura 4. Diferencia entre Gestión "De" o "Por" procesos*

# <span id="page-25-0"></span>¿Qué es BPM?

El club BPM lo define como:

# *BPM = Gestión por Procesos, Gestión de Procesos y Tecnologías BPM.*

BPM, no solo es tecnología informática. Es una disciplina de gestión empresarial impulsada y hecha realidad hoy en día por un conjunto de tecnologías (Software) totalmente maduras y que aportan excelentes resultados.

BPM, es un entorno de mejora continua totalmente articulado y automatizado con el fin de mantener la eficiencia operacional y competitividad de la organización.

BPM, es alinear los procesos y recursos empresariales a los objetivos y metas del negocio con el fin de asegurar el cumplimiento de los mismos. (Club BPM, 2011).

"BUSINESS PROCESS MANAGEMENT (BPM), es un conjunto de métodos, herramientas y tecnologías utilizados para diseñar, representar, analizar y controlar los procesos de negocio operacionales. BPM es un enfoque centrado en los procesos para mejorar el rendimiento que combina las tecnologías de la información con metodologías de proceso y gobierno". (Kiran Garimella, Michael Lees y Bruce Williams, 2008, p. 20).

En cambio, Bizagi, empresa especializada en BPM, lo define como:

"Una solución que apoya a las empresas orientadas a procesos, brindándole herramientas que facilitan las tareas de toma de decisiones, gestión, operación, control, y automatización, en forma simplificada y unificada". (Bizagi, 2010).

# <span id="page-26-0"></span>Ciclo de vida BPM

El ciclo de vida BPM requiere diseñar, modelar, ejecutar, monitorear y optimizar un proceso de negocio. Para llevar a cabo estas etapas del ciclo de vida, es necesario representar el proceso de negocio mediante un modelo.

Un modelo de proceso de negocio representa al flujo de proceso de negocio que debe realizarse para producir un resultado específico para la organización.

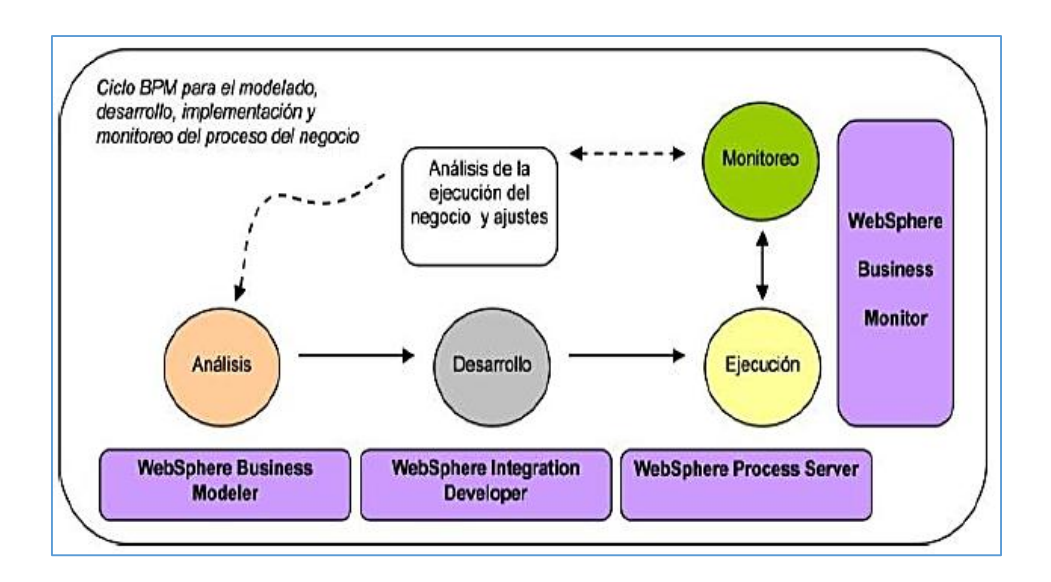

*Figura 5. Ciclo BPM*

## <span id="page-26-2"></span><span id="page-26-1"></span>Beneficios de BPM

- $\checkmark$  Dentro de cualquier organización la relación que hay entre trabajadores, procesos y sistemas es muy importante, por ello el uso de herramientas BPM permite mantener estos componentes correctamente alineados e integrados.
- $\checkmark$  Tener una visión clara sobre los procesos de negocio, identificando cuales son los vínculos, las áreas y los responsables que existen en los mismos.
- $\checkmark$  Permite identificar los procesos que son cuellos de botella dentro de la organización.
- $\checkmark$  Permite identificar oportunidades de mejorar los procesos y con ello mejorar el desempeño.
- $\checkmark$  Documentar los procesos de la organización

# <span id="page-27-0"></span>**BPMN (BUSSINES PROCESS MODELING NOTATION)**

# <span id="page-27-1"></span>Definición

Dentro de la tecnología BPM (Gestión de los Procesos de Negocio) se utiliza una notación gráfica estandarizada para diseñar dichos procesos en un Diagrama de Procesos de Negocio. Dicha notación se conoce como BPMN, Business Process Modeling Notation fue creada por la Business Process Management Initiative bajo la tutela de Stephan A. White en el 2004.

Los símbolos de la notación BPM son los que se presentan a continuación y cuya descripción está basada en las especificaciones de BPMN dadas por OMG:

## <span id="page-27-2"></span>Notación BPMN

## <span id="page-27-3"></span>Pool

Representa un participante dentro del flujo de proceso. Actúa como contenedor para separar un conjunto de actividades dentro de los pools.

<span id="page-27-4"></span>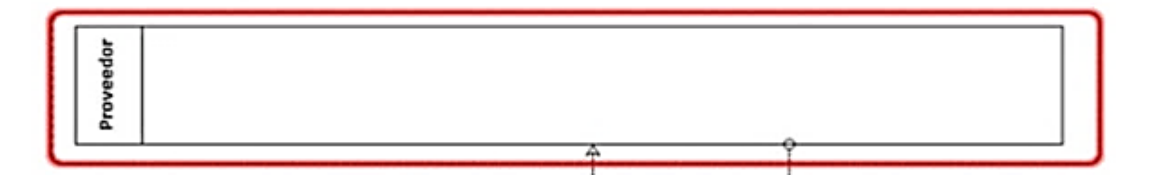

*Figura 6. Representación de un Pool en BPM*

## <span id="page-28-0"></span>Lane

Es una subdivisión al interior de un pool que se extiende a todo lo largo de ella ya sea de manera horizontal o vertical. Se utiliza para establecer o categorizar actividades.

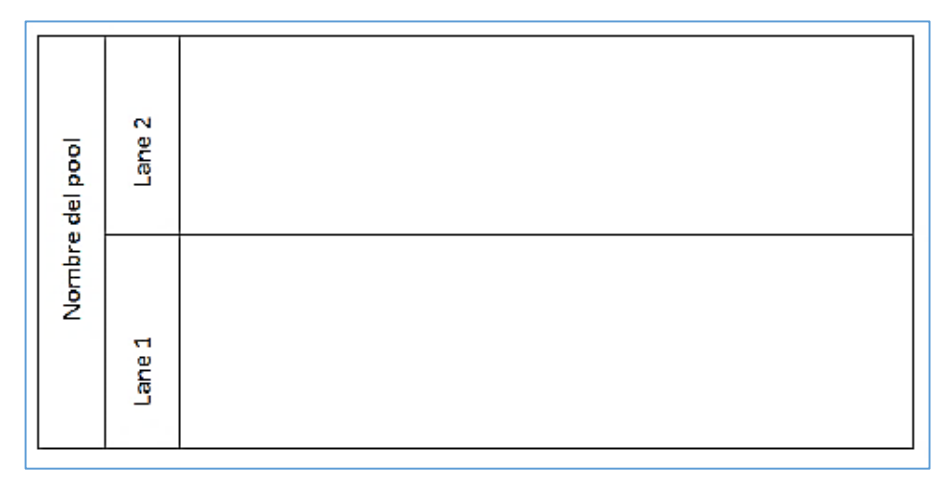

*Figura 7. Representación de un lane en BPM*

## <span id="page-28-3"></span><span id="page-28-1"></span>Eventos

Es algo que "pasa" durante un proceso de negocio que afecta al flujo del proceso, normalmente tienen una causa (disparador) o un impacto (resultado). Existen tres tipos básicos de eventos: Inicial, Final e intermedio.

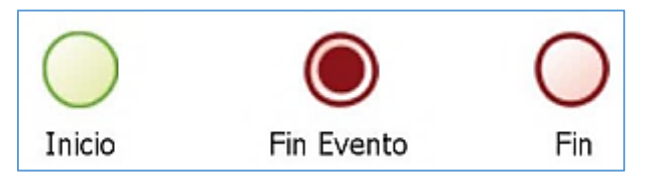

*Figura 8. Representación de un evento en BPM*

## <span id="page-28-4"></span><span id="page-28-2"></span>Actividades

Las actividades describen los trabajos que se realizan y se encuentran representados por un rectángulo con los vértices redondeados.

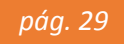

Las tareas se subdividen en de usuario, de servicio y de script:

- **De Usuario:** como su nombre lo indica son tareas que son realizadas un humano dentro del flujo de proceso.
- **De Servicio:** Permiten que un sistema externo tenga conectividad con el flujo de trabajo por medio de servicios.
- **De script:** Permiten escribir código de sistema para realizar una acción dentro del flujo del proceso sin interacción humana.

Los subprocesos se pueden subdividir en reusable y embebido:

- **Reusable:** Contiene un conjunto de actividades que pueden ser llamadas desde diferentes etapas del proceso ya que son independientes del proceso inicial.
- **Embebido:** Contiene un conjunto de actividades pero que no son independientes del proceso inicial.

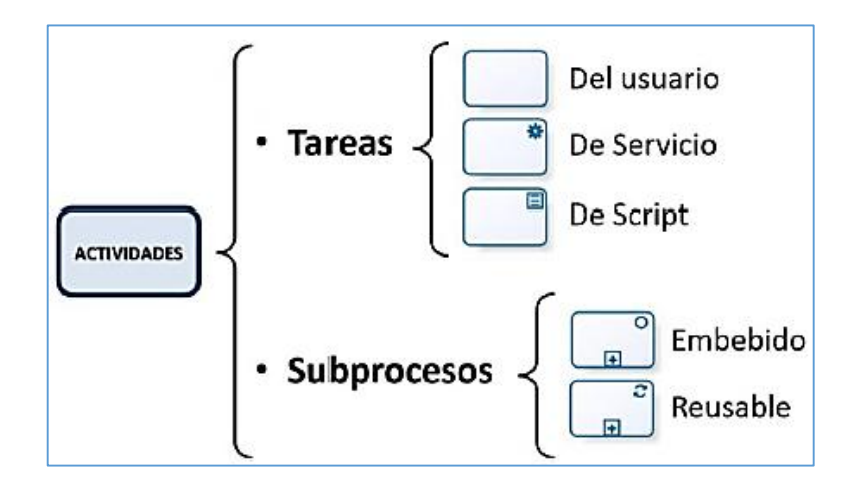

<span id="page-29-0"></span>*Figura 9. Representación de actividades en BPM*

# <span id="page-30-0"></span>**Compuertas**

Se las utiliza para controlar en el flujo de secuencia, la divergencia y convergencia de actividades. Determinan ramificaciones, caminos, fusiones y uniones de rutas.

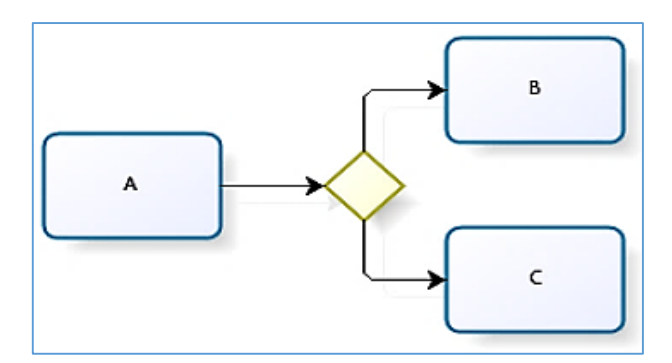

*Figura 10. Representación de compuertas en BPM*

<span id="page-30-1"></span>Entre los tipos de compuertas tenemos:

 **Compleja:** Permiten combinar un conjunto de compuertas simples en una sola. Se usa un asterisco "\*" para modelarlas. Pueden evaluar los datos del proceso y el estatus de los flujos de secuencia. Están pensadas para usarse como confluencias.

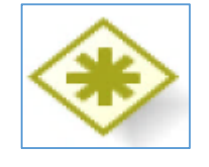

*Figura 11. Compuerta Compleja*

<span id="page-30-3"></span><span id="page-30-2"></span> **Inclusiva:** Decisiones donde existe más de una salida posible, se usa el marcador "O" para identificarlas.

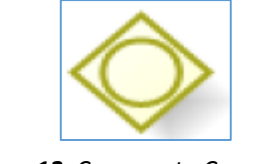

*Figura 12. Compuerta Compleja*

*pág. 31*

 **Exclusiva Basada en Eventos:** Representan un punto de ramificación en el proceso donde las alternativas se basan en los eventos que ocurren en lugar de las condiciones.

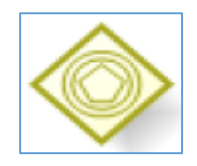

*Figura 13. Compuerta basada en eventos*

<span id="page-31-0"></span> **Paralela:** Ofrecen un mecanismo para sincronizar y crear flujos paralelos (no requeridos). Se usa el marcador "+" para identificarlos. Se considera una buena práctica modelarlas siempre que existan flujos paralelos.

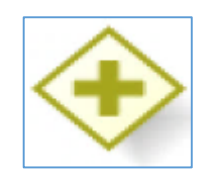

*Figura 14. Compuerta Paralela*

<span id="page-31-1"></span> **Exclusiva:** Son las más comunes, se pueden modelar con o sin el marcador "X". El modelado debe ser consistente. Son compuertas de decisión, crean rutas alternativas basadas en los resultados de la expresión booleana evaluada.

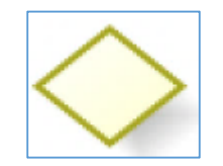

*Figura 15. Compuerta Exclusiva*

<span id="page-31-2"></span> **Flujo de secuencia:** Se utiliza para mostrar el orden en el que se desarrollan las actividades dentro de un mismo pool. Poseen un solo origen y un solo destino. Sirven para interconectar actividades, compuertas y eventos.

Análisis, Diseño y Automatización del Proceso de Requerimiento de Personal, utilizando herramientas BPM - "Municipalidad Provincial de Ferreñafe"

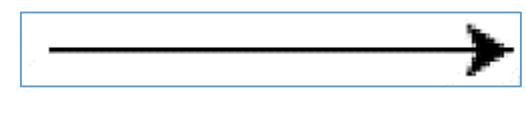

*Figura 16. Flujo de Secuencia*

#### <span id="page-32-2"></span><span id="page-32-0"></span>**BPMS (BUSSINES PROCESS MANAGEMENT SUITES)**

#### <span id="page-32-1"></span>Definición

A veces puede observar una "S" al final de BPM. La "S" de BPMS significa "Suite". BPMS es la suite de tecnologías BPM, lo que incluye todos los módulos funcionales, las capacidades técnicas y la infraestructura de apoyo, integradas en un único entorno que realiza todas las funciones de la tecnología BPM de manera perfecta, sin fallas.

BPMS es el paquete completo.

BPMS Algo más que una solución.

BPMS simplemente es "la actual tecnología" (herramientas) para soportar los procesos de negocio en una arquitectura web.

Es un sistema de software genérico que incluye herramientas para cubrir con el ciclo de vida de BPM dentro de las organizaciones. Es decir, permite diseñar modelos de procesos de manera que se pueda realizar una gestión de los procesos de negocio de manera automatizada y flexible.

BPMS (Business Process Management Suite), como su nombre indica, es el software que soporta BPM.

BPMS tiene un enfoque eminentemente práctico, ya que en su implantación lo que se hace es introducir en el sistema los planteamientos teóricos para que el propio sistema se encargue de automatizarlos (en la medida de lo posible), controlar su cumplimiento y proporcionar los análisis necesarios para su mejora continua.

De cualquier forma, la mayoría está de acuerdo en que un BPMS debe contener, al menos, las siguientes funcionalidades:

- **Diagramador de Proceso:** Herramienta para dibujar el proceso.
- **Motores de Orquestación:** Permiten coordinar la secuencia de actividades según los flujos y reglas de las Clases de Proceso.
- **Diseñador de formularios:** Herramienta de definición de formularios e informes que no están disponibles en los componentes que se necesitan para apoyar el proceso de diseño.
- **Inteligencia de Procesos:** Herramientas BAM (Business Activity Monitoring), BI (Business Intelligence), Cuadro de Mandos, KPIs (Key Performance Indicators), etc.
- **Herramientas de Integración:** Permiten integrar el modelo con otros sistemas, como ERP o los sistemas legacy de la empresa.

# <span id="page-33-0"></span>Beneficios de un BPMS

Los beneficios de utilizar Sistemas BPM dentro de una organización son los siguientes:

- Permite que el ciclo de vida de la Gestión de Procesos se realice de forma más rápida y eficiente.
- $\checkmark$  Permite adaptarse a las necesidades del mercado y manejar excepciones, de una forma ágil, modificando tanto las reglas de negocio como los procesos en tiempo real.
- $\checkmark$  Permita identificar cuellos de botella mediante simulaciones y escenarios y otras herramientas de monitorización de procesos.
- $\checkmark$  Automatización, trazabilidad y control de tareas y procesos.
- $\checkmark$  Gran agilidad para responder a los cambios en las condiciones de mercado.
- $\checkmark$  Disminuve la cantidad de errores y la reducción de entradas manuales.
- $\checkmark$  Permite una mejor toma de decisiones.
- $\checkmark$  Permite que la dirección verifique las mejores prácticas, el cumplimiento de las políticas y pueda reasignar actividades de acuerdo a la evaluación del rendimiento.

## <span id="page-34-0"></span>Herramientas BPMS

Actualmente hay muchas empresas que se dedican a desarrollar Sistemas de Gestión de Procesos, se describirán algunas de ellas, sus características, para luego seleccionar la herramienta que cubra de mejor manera los requerimientos del proyecto.

En el ámbito de software libre está:

#### <span id="page-34-1"></span>BonitaSoft

Es un software para la gestión de procesos de negocio de código abierto que permite el desarrollo dentro de la herramienta para obtener el BPMS personalizado a la medida requerida por el negocio.

Si bien es un software muy avanzado no llega a ser totalmente completo en comparación con los BPMS licenciados.

Para hacer muchas acciones aún es necesario mucho desarrollo por parte del programador, es decir no cuenta con Servicios Web ya implementados. La modelización de los procesos utiliza la notación BPMN versión 2.0

Bonita BPM está compuesta de 3 partes principales:

**Bonita Studio:** Permite al usuario modificar gráficamente los procesos de negocio siguiendo el estándar BPMN.

Éste puede también conectar procesos a otras piezas del sistema de información (tales como: mensajería, ERP, ECM, bases de datos, etc.) para generar una aplicación de negocios autónoma accesible como formulario web.

Bonita Studio permite también al usuario diseñar gráficamente el formulario web que será mostrado al usuario final para interactuar con el proceso. Además, el Studio permite al usuario comenzar con procesos diseñados con otros estándares y tecnologías tales como XPDL o jBPM.

**Bonita BPM Engine:** El motor BPM es una JAVA API que permite al usuario interactuar programáticamente con el proceso o los procesos. Está disponible bajo licencia LGPL.

**Bonita User Experience:** es un portal web que permite a cada usuario final gestionar en una interfaz similar a la del correo web (webmail-like) todas las tareas y procesos en las cuales él o ella está involucrado.

El portal también permite al propietario de un proceso administrarlo y obtener informes sobre procesos.
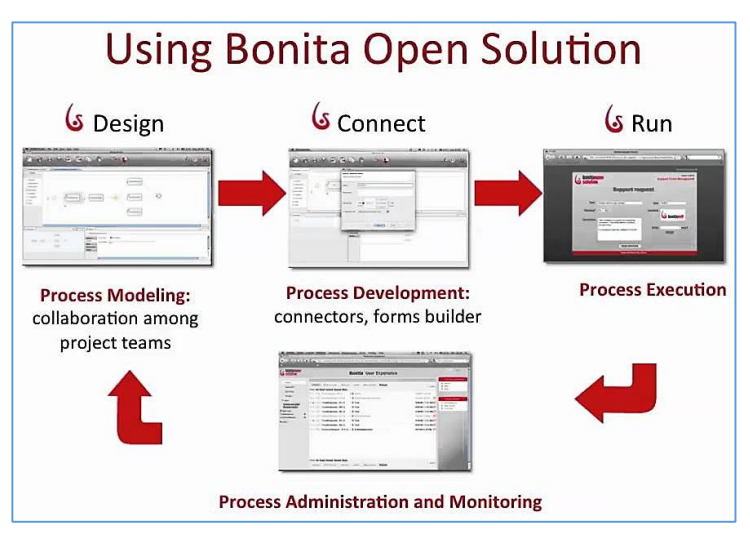

*Figura 17. BonitaSoft*

En el ámbito de software licenciado existen muchas suites de BPM, entre las más destacables están:

#### Oracle BPM Suite

Permite el modelado de procesos, ejecución y modificación de los mismos. Ofrece también capacidad para monitoreo.

Este BPMS trabaja con una arquitectura Web, y utiliza la notación BPMN 2.0 para el modelado de procesos.

Con respecto a los roles, la asignación es dinámica.

En cuanto a un gestor de contenidos, trabajan con su producto Enterprise Content Manager, el cual sirve para administrar todo el contenido que se pueda generar o introducir a la suite BPM para los procesos tales como documentos, imágenes y contenido multimedia.

La suite de Oracle también proporciona herramientas para el desarrollo requerido en la integración de sistemas, es decir los servicios web.

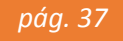

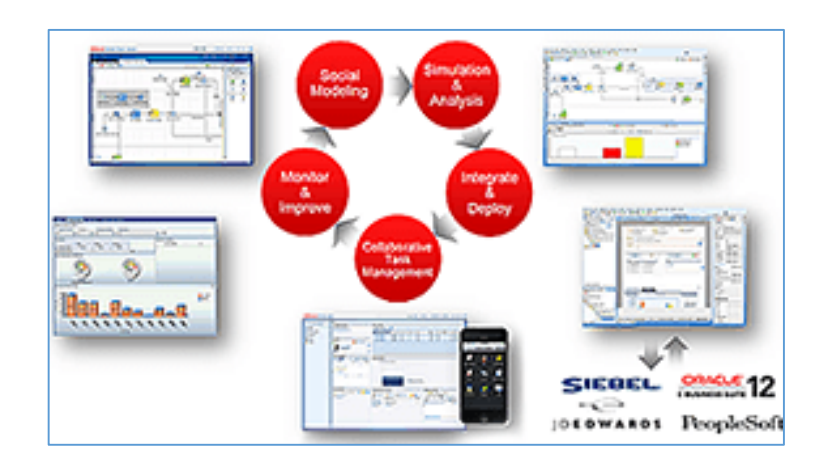

*Figura 18. Oracle BPM*

## Lombardi

La suite BPM de IBM, ofrece un conjunto de funcionalidades que ayudan a modelar, simular y ejecutar los principales procesos de negocio, permitiendo la modificación de los mismos. También trabaja en función de roles.

En cuanto al modelador, cuentan con uno desarrollado por ellos mismos:

WebSphere Business Modeler. Este modelador se basa en BPEL (Business Process Execution Language), estándar abierto basado en XML usado para la automatización de procesos de negocio integrando el BPMS con otros sistemas a través de los servicios web.

Con respecto al motor de ejecución de los procesos, la suite IBM utiliza WebSphere Process Server que es esencialmente un servidor de aplicaciones J2EE, este motor de workflow está basado en BPEL (Lenguaje de Ejecución de Procesos de Negocio).

El ciclo de vida que sigue la automatización de procesos de negocio que se sigue bajo el enfoque BPM consiste en Modelado, Desarrollo, Implementación y monitoreo del proceso.

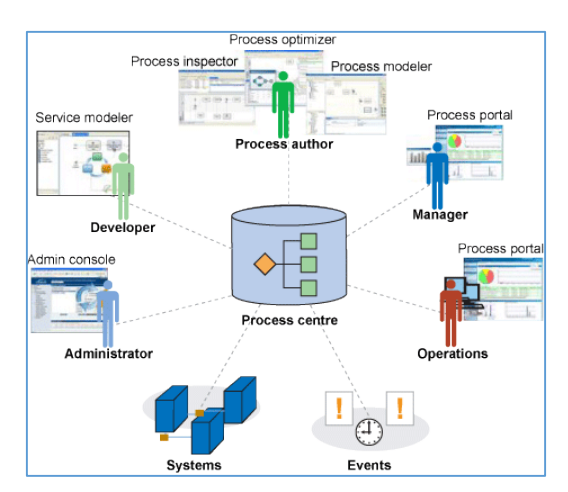

*Figura 19. Lombardi BPM*

## AuraPortal

AuraPortal es un software BPM (Business Process Management) inteligente, también conocido como iBPMS. Permite la automatización de tareas y procesos de negocio de todo tipo de organizaciones a través de la creación de aplicaciones, así como la optimización de flujos de trabajo.

Desde sus inicios se ha caracterizado por ser una solución tecnológica 100% Web, para ser utilizada a través de internet por usuarios de negocio, ya que no requiere ningún tipo de programación para la implementación de los procesos, los cuales están basados en el estándar BPMN 2.0.

La suite AuraPortal complementa su tecnología BPM con otros módulos tales como Intranet, Gestión documental, Gestión de Contenidos, Comercio electrónico y Reglas de negocio, que lo convierten en un software BPM inteligente (iBPMS).

En su trayectoria el software ha sido reconocido por diferentes entidades analistas del sector tales como Gartner y mencionada en diferentes medios digitales orientados tanto a BPM como a software empresarial.

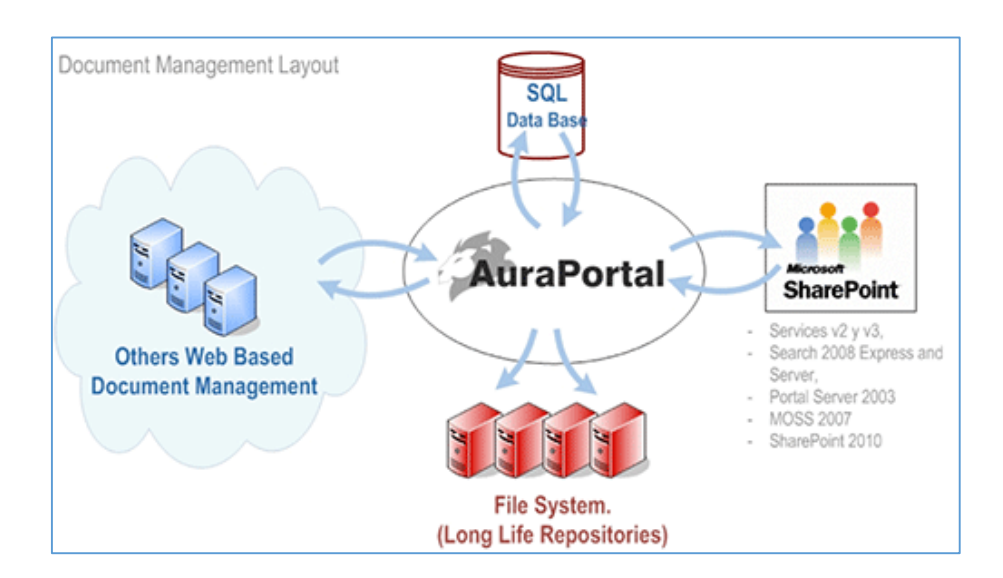

*Figura 20. AuraPortal*

#### Bizagi BPMS

Que a diferencia de otros BPMS esta suite permite reutilizar el modelo de datos entre procesos, requisito indispensable para soportar iniciativas empresariales del BPM.

Bizagi ofrece las funcionalidades de modelado de procesos, modelado de datos, personalización de formularios, reglas de negocio, roles, integración y ejecución y todas estas funcionalidades se ven en el ciclo de vida de los procesos dentro de la plataforma de Bizagi.

Esta solución SOA permite la automatización de los procesos de negocio sin necesidad de programación.

Con respecto a los reportes, Bizagi cuenta con una amplia gama de indicadores de gestión que permiten visualizar el desempeño en tiempo real, de igual forma provee un poderoso módulo de análisis de procesos que permiten llevar una trazabilidad histórica y contribuye de manera efectiva a la toma de decisiones de la gerencia.

Una particularidad que se encontró en Bizagi es que se puede modelar la estructura de datos, esta es una de las funcionalidades más interesante para el tratamiento de los datos de los procesos.

Por último, algo muy interesante que se notó de Bizagi es que cuenta con procesos de Operaciones de TI tales como mesa de ayuda y gestión de permisos basado en ITIL. Procesos de Calidad tales como Administración de proyectos Seis Sigma y Solución de no conformidad para ISO 9000. Lo cual es de muy valiosa ayuda para implementarlos en cualquier empresa que los requiera.

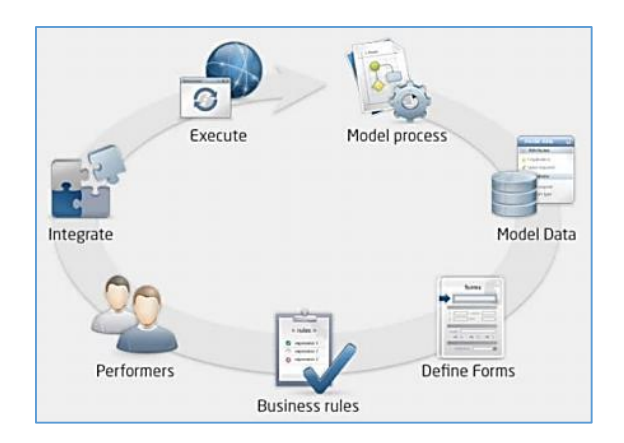

*Figura 21. Bizagi BPMS*

## Elección de la Herramienta BPM

Para decidir qué BPMS elegir para la implementación del presente proyecto, se tomó en consideración la puntuación, según los criterios mencionados en la TABLA 1. Para lo cual se realizó una valoración cuantitativa, donde:

1 = No conviene, 2 = conviene poco, 3 = Si Conviene, como se muestra en la TABLA 2.

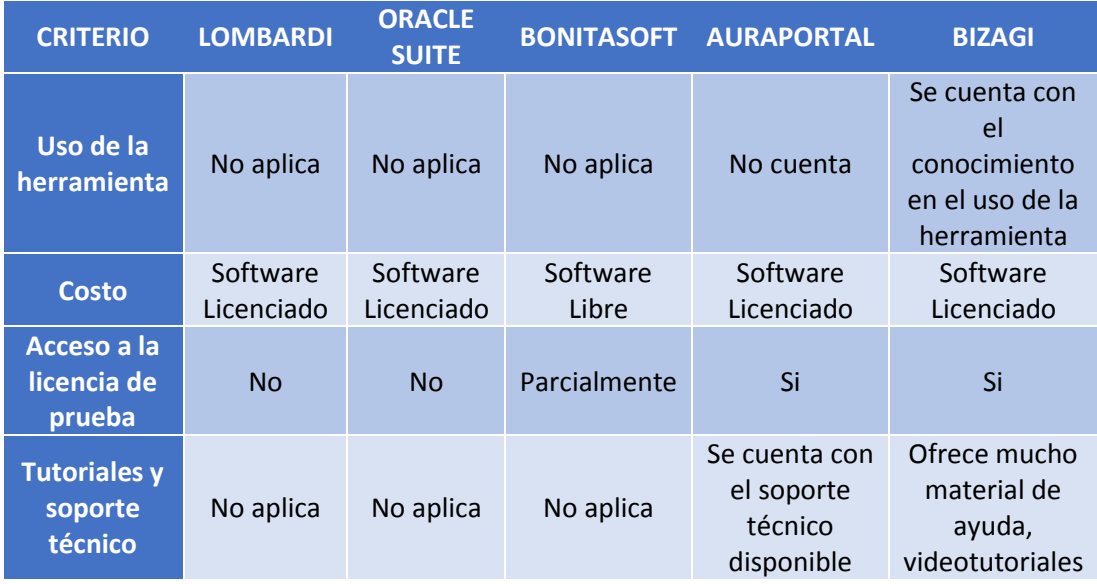

*Tabla 1. Criterios de elección*

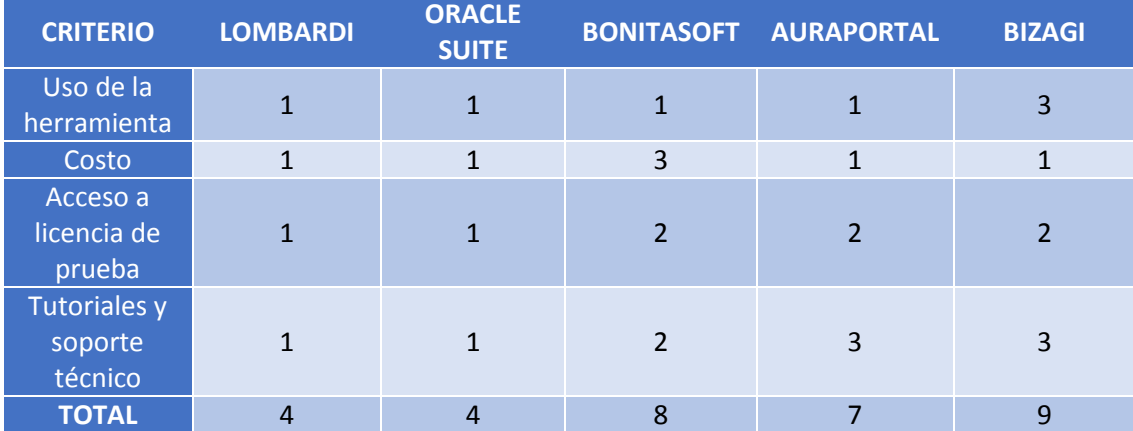

*Tabla 2. Puntuación herramienta BPM*

A continuación, se nombran algunas opiniones de las revistas de tecnologías, empresas consultoras referentes al tema tecnológico de BPMS. IT Central Station, es una plataforma de crowdsourcing creado para conectar a los profesionales de la empresa con sus compañeros para investigar y revisar soluciones tecnológicas.

Crowdsourcing es un término que surge de crowd (conjunto de personas) + outsourcing (externalización).

Crowdsourcing es la práctica de hacer una llamada más o menos abierta a una comunidad para resolver un problema, mediante una competición o mediante una colaboración.

En IT Central Station, se hace una comparación de herramientas BPM, en el cual se coloca a Bizagi en primer lugar (Ver fig. 22, 23, 24).

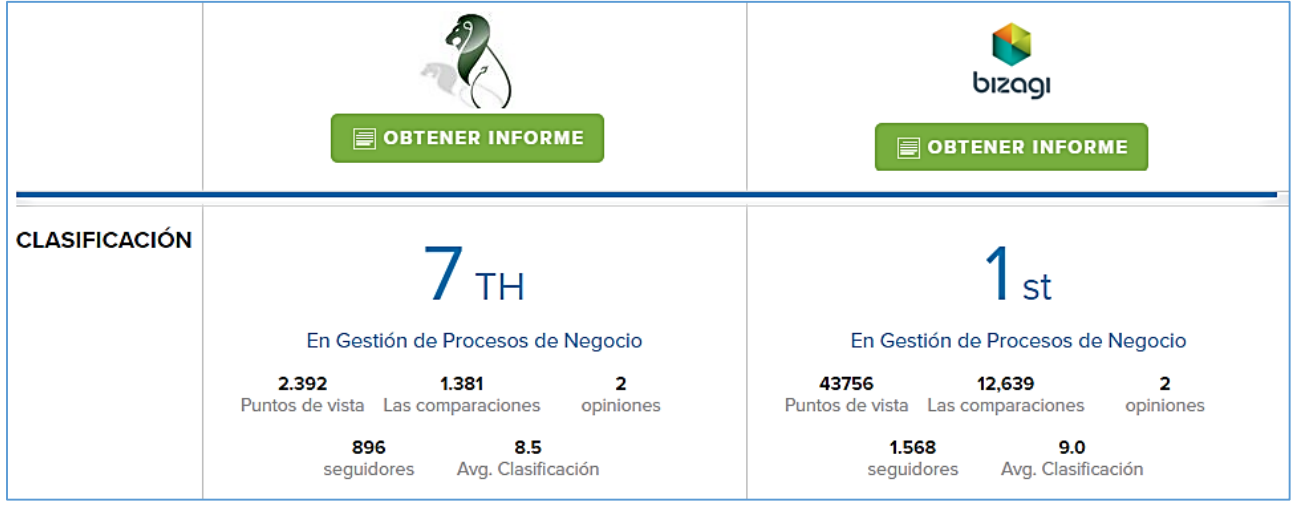

*Figura 22. Comparación Bizagi vs. AuraPortal*

Análisis, Diseño y Automatización del Proceso de Requerimiento de Personal, utilizando herramientas BPM - "Municipalidad Provincial de Ferreñafe"

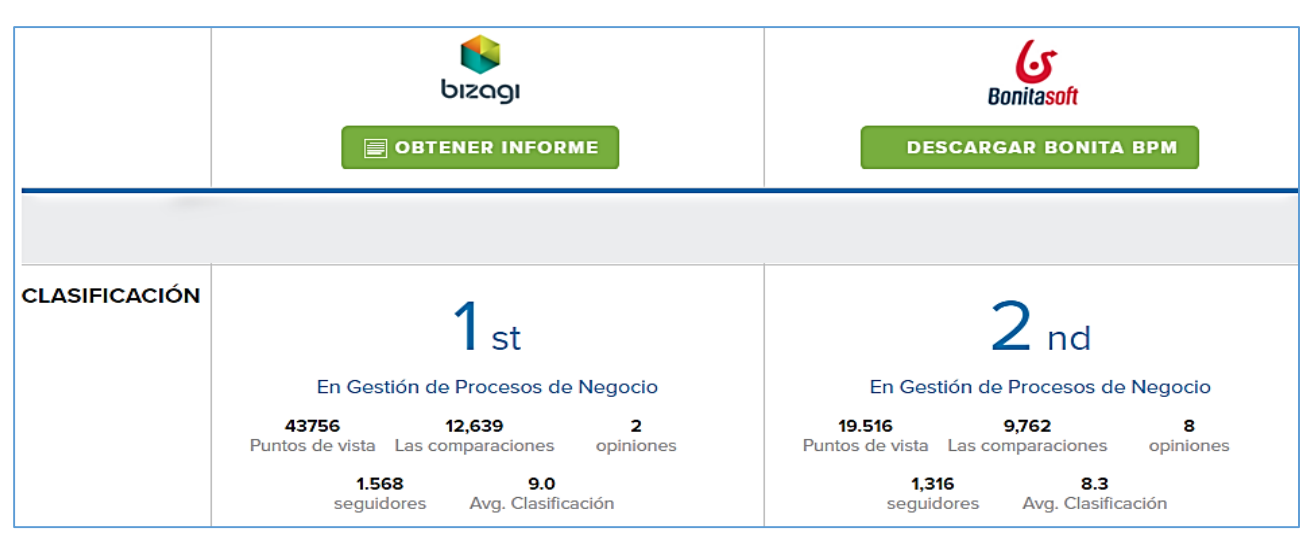

*Figura 23. Comparación Bizagi vs. BonitaSoft*

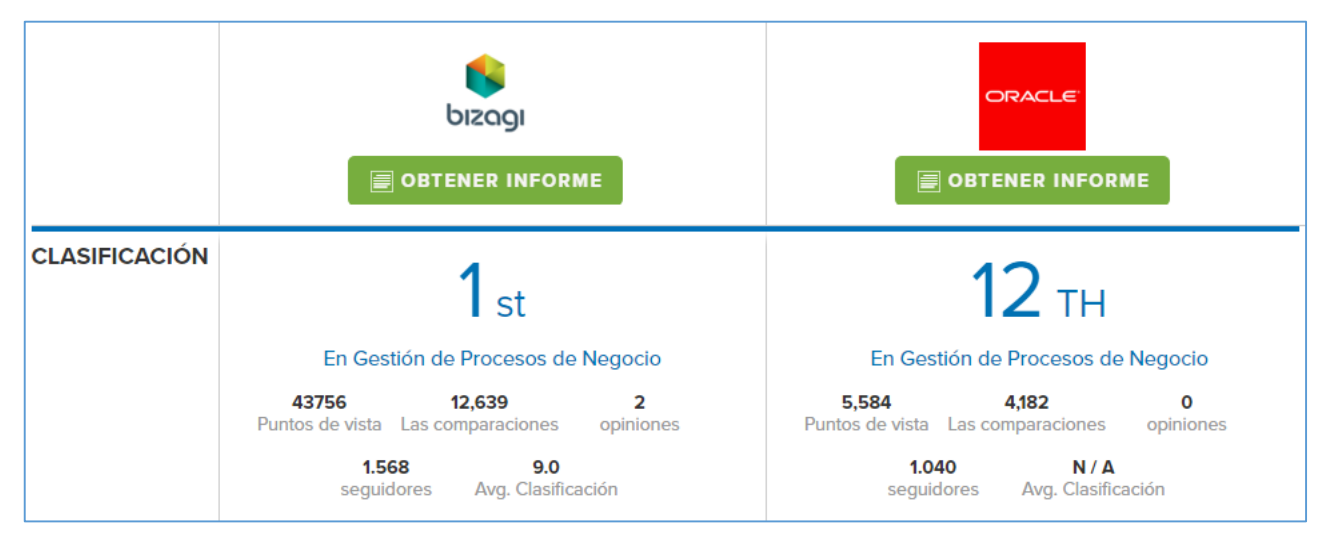

*Figura 24. Comparación Bizagi vs. Oracle BPM*

Como conclusión se puede decir que Bizagi sería la mejor opción para la implementación del proyecto.

*pág. 44*

## *CAPÍTULO III: SITUACIÓN DEL PROCESO ACTUAL*

## **DESCRIPCIÓN**

En este capítulo se presentará la situación actual del proceso Requerimiento de Personal, describiendo el modelo del proceso de negocio. También se evaluarán los problemas que se presentan y la inconformidad que trae cada una de las actividades.

#### **LEVANTAMIENTO DE INFORMACIÓN**

La Municipalidad está conformada por varias áreas las cuáles en algún momento necesitarán el incremento o reemplazo de personal, con la finalidad de lograr un oportuno, eficiente y económico aprovechamiento de dicho personal.

Una de las áreas de la municipalidad es la de Sub Gerencia de Recursos, la cual tiene entre una de sus funciones dirigir y ejecutar los procesos de Requerimiento de Personal.

Dicha área es la encargada de definir y estandarizar las políticas que competen al procedimiento de requerimiento de personal.

Actualmente las actividades a realizar del proceso de Requerimiento de Personal no se encuentran definido en el Manual de Procedimientos.

El levantamiento de información se consiguió a través de entrevistas hechas a distintos encargados de las áreas, lo cual se logró conocer el procedimiento que realizan actualmente para dicho proceso, el cual no se encuentra dentro del Manual de Procedimientos.

Las actividades que se realizan para este proceso son los siguientes, según se indicó en las entrevistas:

- $\checkmark$  El proceso Requerimiento de Personal inicia bajo la necesidad que tienen los Jefes de las diferentes áreas de la Municipalidad de incrementar o reemplazar un colaborador dentro de su área de responsabilidad.
- $\checkmark$  Cuando esto sucede los Jefes de las dependencias solicitantes piden al departamento de Recursos Humanos una hoja de solicitud de Requerimiento de

*pág. 46*

Personal, el cual es llenado y presentado al Gerente de Gerencia de Administración, especificando el motivo de requerimiento.

- $\checkmark$  El Gerente de Administración es el encargado de aprobar dicho requerimiento, y así crear una vacante dentro del área solicitada.
- $\checkmark$  El Jefe del área solicitante al tener la aprobación del Gerente de Administración procede a notificar al área de Recursos Humanos, ya sea vía electrónica o por medio físico, que cuenta con una aprobación para una vacante dentro de su área.
- Esta notificación es recibida por el asistente del área de Recursos Humanos, el cual se evalúa que tenga la firma del Jefe de la dependencia solicitante, el motivo del requerimiento, la descripción de las funciones, en caso de no tenerlas retorna la solicitud al Jefe del área solicitante con observaciones para que sea regularizada, caso contrario si todo esta correcto se envía dos notificaciones:
	- Una notificación es enviada al área de reclutamiento de personal, indicando que se encuentra disponible una vacante, para que inicie con el proceso de selección y contratación.
	- La otra notificación es enviada al área solicitante, indicando que su solicitud ha sido aprobada y enviada al departamento de Reclutamiento de Personal para la respectiva selección y contratación.
- El área de Reclutamiento de Personal inicia el proceso de selección y contratación, cuando logran conseguir a la persona con los requerimientos especificados en la solicitud, notifica al asistente de Recursos Humanos que cuentan con el personal para cubrir dicha vacante.
- $\checkmark$  El asistente de Recursos Humanos procede a notificar al Jefe del área solicitante que la persona que necesitaba para cubrir dicha vacante ha sido contratada, finalizando el proceso.

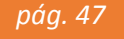

## **FLUJO DE PROCESO**

Actualmente el proceso Requerimiento de Personal no cuenta con un flujo de proceso documentado, el cual establezca las actividades a seguir.

Por lo cual se le realizó el levantamiento de información actual y se procedió a documentar como se muestra en la siguiente figura:

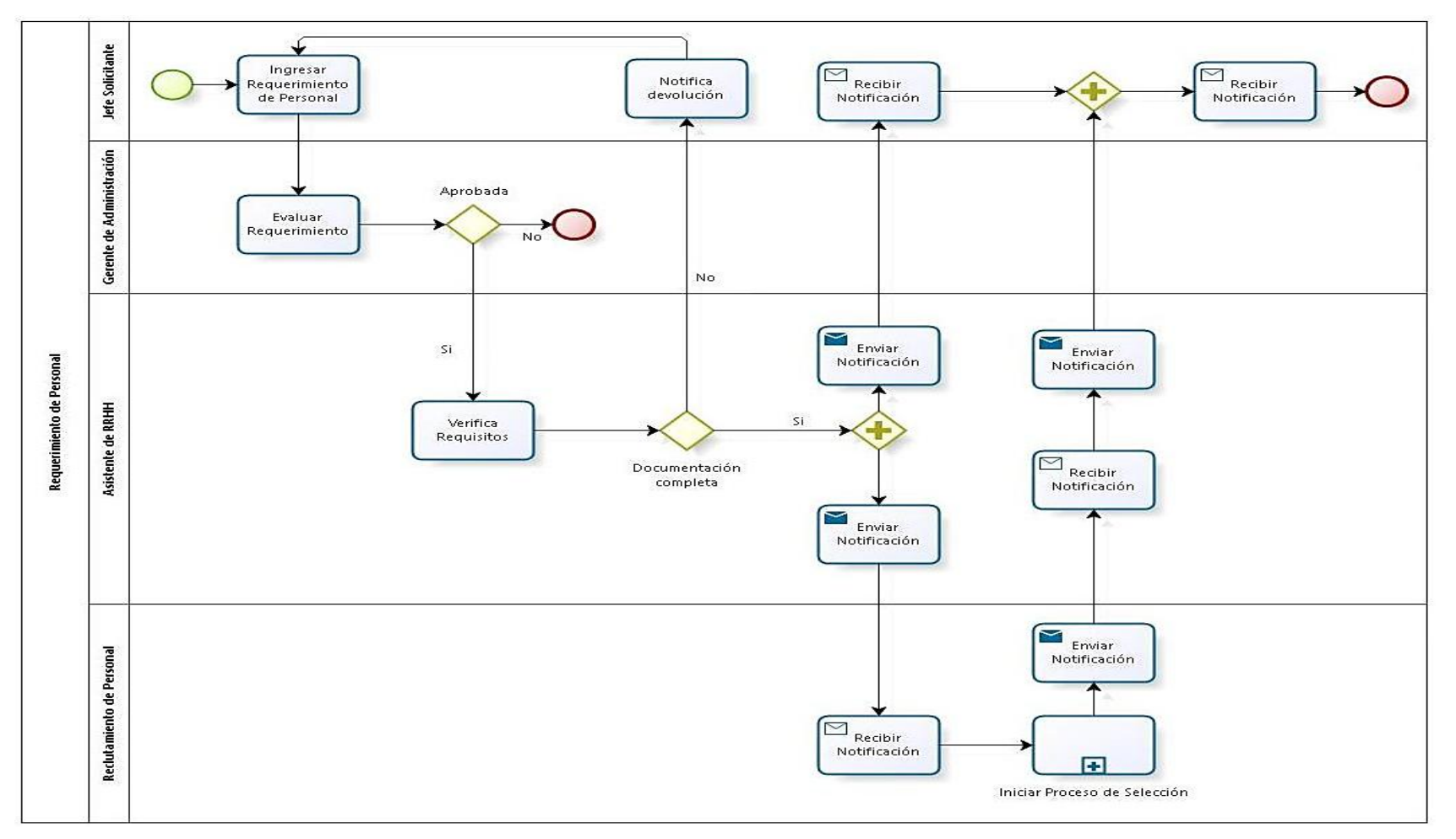

*Figura 25. Proceso Actual*

*pág. 49*

#### **PROBLEMAS ENCONTRADOS**

Actualmente la Municipalidad no cuenta con un sistema que registre y controle las solicitudes de requerimientos de personal.

El tener solicitudes físicas, y la carencia de la automatización del proceso, conlleva a tener una mala gestión en la aprobación de las solicitudes de requerimiento de personal.

El administrar el proceso Requerimiento de Personal de forma manual, utilizando hojas físicas, ocasiona muchas veces el traspapelo de los requerimientos de personal y no permite reconocer la importancia de cada solicitud.

Otro problema que se puede destacar al no tener un sistema automatizado es la centralización de la información, ya que las solicitudes solo llegan a una persona del departamento de Recursos Humanos la cual es la encargada de validar dicha información.

El no contar con información actualizada dificulta reconocer cuál de las actividades dentro del proceso Requerimiento de Personal requiere mayor esfuerzo, ya que no existen indicadores por actividad que puedan medir la carga de trabajo.

Esta situación deja sin base a la toma de decisiones dificultando la revisión de los recursos que cada área puede tener en el año y no permite cuantificar el gasto y control presupuestario por área, lo cual no permite sustentar el incremento o el reemplazo del colaborador dentro del área solicitante.

Por ello, se ve la necesidad de automatizar el proceso de Requerimiento de Personal para poder registrar cada solicitud y controlar el incremento o reemplazo de personal, teniendo un justificativo de cada requerimiento.

La automatización del proceso de Requerimiento de Personal ayudará a que la aprobación no sea centralizada y que haya más responsables que puedan interactuar y cuestionar las aprobaciones que se realizan.

Con la automatización del proceso se podrá optimizar el tiempo de respuesta ya que se contará con un control y monitoreo de las actividades.

# *CAPÍTULO IV: ANÁLISIS, DISEÑO Y AUTOMATIZACIÓN*

## **DESCRIPCIÓN**

En este capítulo se presentará el análisis, diseño y desarrollo de la propuesta.

#### **ANÁLISIS DEL PROCESO "REQUERIMIENTO DE PERSONAL"**

Luego del levantamiento de información realizado se propone rediseñar el proceso para su posterior implementación con la herramienta Bizagi.

Realizado el levantamiento de información, se definió claramente el proceso de Requerimiento de Personal para mejorar su eficiencia operacional.

Las mejoras introducidas en el flujo del proceso son:

- $\checkmark$  Se cree pertinente aumentar en el flujo el número de responsables que intervienen en la aprobación y verificación de la información, ya que la solicitud de requerimiento pasa por alto la aprobación de algunas dependencias las cuales deben estar relacionadas al proceso.
- $\checkmark$  La solicitud debe ser ingresada por los jefes de las áreas.
- $\checkmark$  La cancelación del caso pueda ser dada por el solicitante en cualquier punto del flujo, este evento debe realizarse hasta antes de pasar al área de Planificación, Presupuesto y Racionalización (Unidad de Presupuesto) para el análisis de factibilidad.
- $\checkmark$  Se sugiere que intervenga el área Requerimiento de personal de Recursos Humanos para que ingrese el correcto valor del sueldo propuesto para el cargo solicitado, y así mismo para que verifique la información ingresada por el solicitante.
- $\checkmark$  Se sugiere que intervenga el área de Presupuesto para que realice el análisis de factibilidad a las solicitudes ingresadas para así poder justificar el incremento o reemplazo.

 $\checkmark$  Se sugiere que intervenga Alcaldía para que tengan conocimiento de las solicitudes ingresadas.

#### **DISEÑO DEL PROCESO**

En base al análisis realizado en el levantamiento de información, el diseño del flujo de proceso propuesto, es el siguiente:

1. El proceso inicia cuando el Jefe del área solicitante, ingresa una solicitud de requerimiento de personal, en el cual se sustenta la necesidad de contratación, se especificará si la contratación solicitada es por necesidad de personal nuevo o personal de reemplazo con la finalidad de programar el requerimiento.

La solicitud puede ser cancelada por el usuario solicitante, esta cancelación solo puede darse hasta antes de la aprobación del análisis de factibilidad.

- 2. Una vez registrado, la Gerencia de Administración y Finanzas recepcionará de los diversos órganos y/o unidades de la Corporación Municipal sus requerimientos de personal bajo la modalidad del Régimen CAS (CAS Nuevo o Reemplazo), el cual se evalúa y establece lo siguiente:
	- a) Si no se aprueba la solicitud, se notificará el rechazo al área solicitante y el proceso culminará.
	- b) Si la solicitud es aprobada, el proceso continúa y pasará al área de Recursos Humanos.
- 3. El área de Recursos Humanos recepciona de la Gerencia de Administración los requerimientos y procede a evaluar, en lo cual se establece:
	- a) De estar conforme, los requerimientos que solicitan personal de reemplazo, estos pasarán a la etapa de convocatoria (este proceso no

será implementado), y se procede a informar al área solicitante que su solicitud fue aprobada y se encuentra en proceso de contratación.

- $\checkmark$  Se entiende como Personal CAS de Reemplazo, al servicio que cuenta con cobertura presupuestal y se encuentra vacante al momento que se requiere el servicio, con lo cual el servicio a prestar y el monto de la remuneración mensual, deben mantenerse inalterables.
- b) Si los requerimientos son aquellos que solicitan personal nuevo, se procede a ingresar información necesaria correspondiente a las referencias monetarias.
	- $\checkmark$  Se entiende como CAS nuevo, al servicio que no cuenta con cobertura presupuestal aprobada por la Sub Gerencia de Presupuesto, lo que implica una nueva contratación.
- 4. Luego el caso pasará al área de Presupuesto para que se realice un análisis de factibilidad, el cual es realizado de forma interna (según lo ingresado por el área de Recursos Humanos), aquí se adjuntará el análisis realizado y se establecerá lo siguiente:
	- a) Análisis no factible.
	- b) Requerir mayor información, si es así la solicitud regresará al área solicitante para que adjunte documentación necesaria para sustentar el requerimiento de personal.
	- c) Si es aprobada, continuará el proceso.
- 5. Si el análisis realizado por el área de Presupuesto es negado se procederá notificar a:
- a) Al área solicitante informándole que su requerimiento ha sido negado, ingresando el motivo del rechazo.
- 6. Si al realizar el análisis se considera factible, entonces el requerimiento continuará su flujo y pasará a Alcaldía.
- 7. Alcaldía recepciona la solicitud para su respectiva autorización, si Alcaldía aprueba el requerimiento se pasará a notificar:
	- a) Al área de Recursos Humanos indicando que fue aprobada una solicitud y que se inicie el proceso de contratación.
	- b) El área de Recursos Humanos informará al área solicitante que su solicitud se encuentra en proceso de contratación.

En caso contrario, de no ser aprobado el requerimiento, se notificará al área solicitante.

El proceso final se muestra en la figura 27, este modelo incluye el subproceso de Contratación, el cual se muestra en la figura 26 (Subproceso de Contratación)

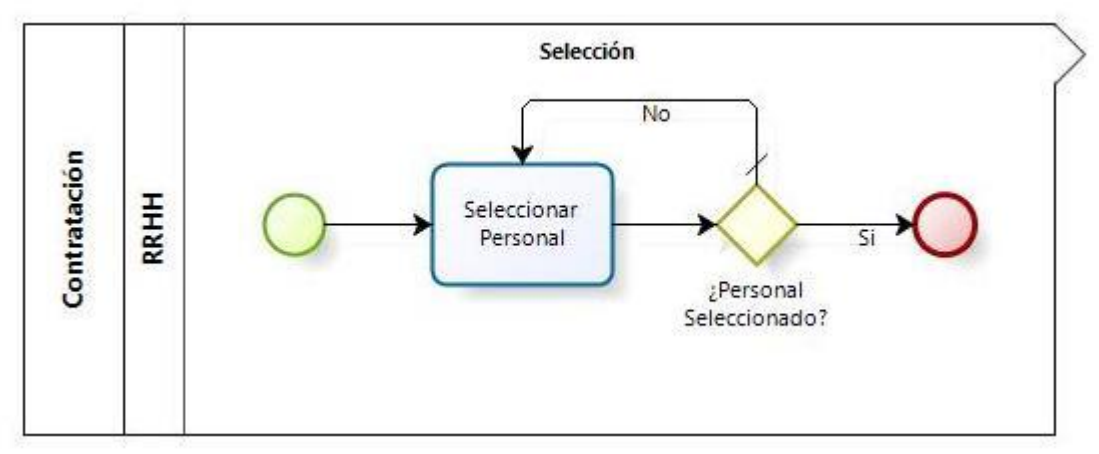

*Figura 26. Sub Proceso de Contratación*

Análisis, Diseño y Automatización del Proceso de Requerimiento de Personal, utilizando herramientas BPM - "Municipalidad Provincial de Ferreñafe"

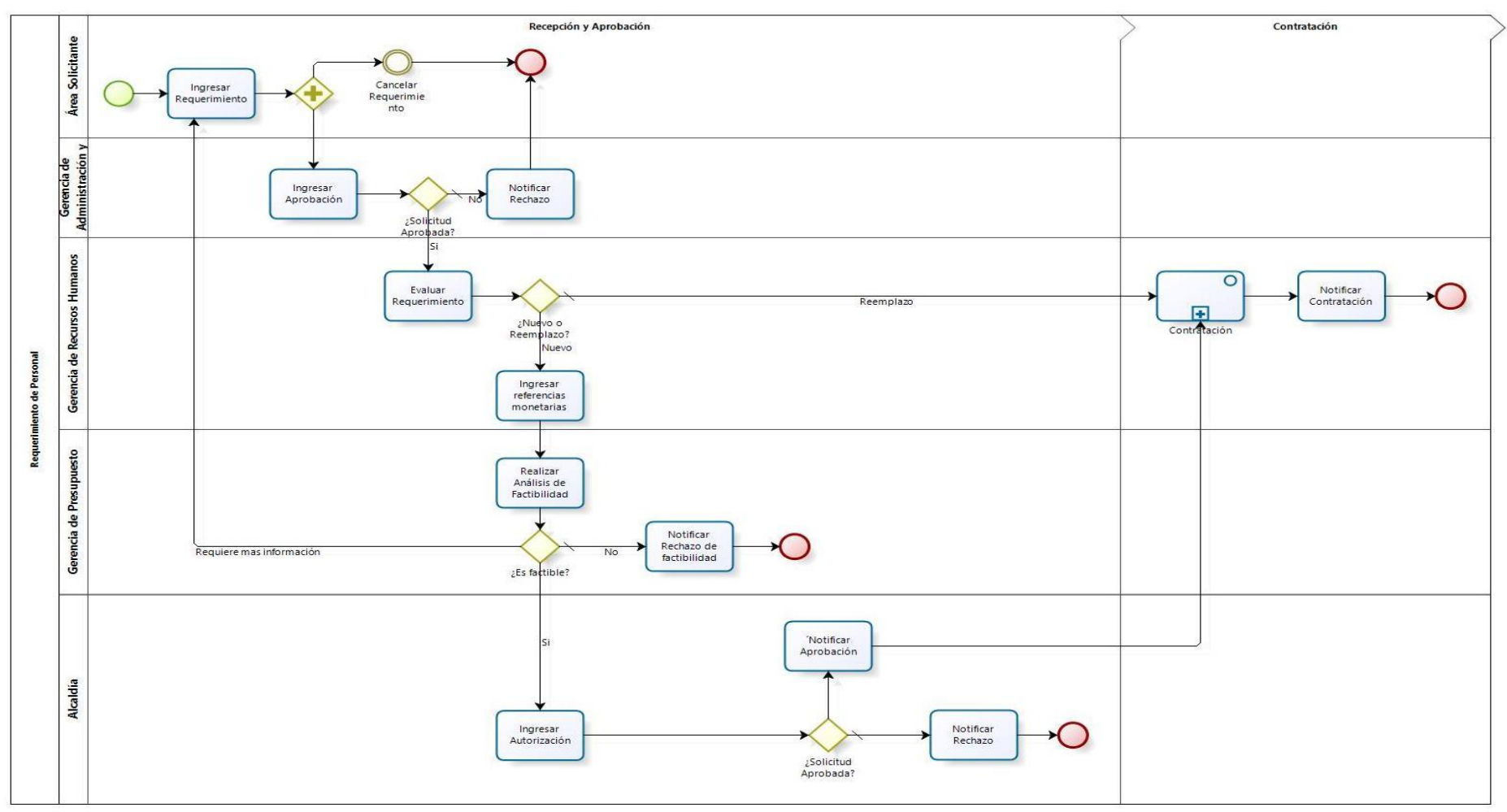

*Figura 27. Proceso Propuesto*

#### **MODELO DE DATOS**

Una vez se ha creado el diagrama del proceso procederemos a crear el modelo de datos.

Este modelo de datos incluirá toda la información requerida por el proceso (Ver figura 28).

En Bizagi las entidades se clasifican en:

- **Maestras:** Entidades que guardan la información principal que está directamente relacionada al proceso de negocio.
- **Paramétricas:** Listas de valores que puede tomar un atributo particular.
- **Sistema:** Entidades propias de Bizagi que guardan información relacionadas con los usuarios, áreas, roles, etc.

Para crear el flujo de Requerimiento de Personal se crearon las tablas maestras, paramétricas y de sistemas que se muestran en la figura 28.

**Maestras:**

.

- **Requerimiento de Personal:** Tabla donde se guardan todos los registros de la solicitud Requerimiento de Personal.
- **Referencia Monetaria:** Tabla donde se guardan todos los registros monetarios referentes al requerimiento de personal.
- **Contrato:** Tabla donde se guardan todos los registros de los contratos.
- **CAS Nuevo:** Tabla donde se guardan todos los registros del contrato CAS Nuevo.

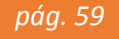

 **CAS Reemplazo:** Tabla donde se guardan todos los registros del contrato CAS Reemplazo.

## **Paramétricas:**

- **Condición CAS:** Tabla donde se guardarán los tipos de solicitudes de requerimiento de personal (CAS Nuevo o CAS Reemplazo).
- **Motivo Reemplazo:** Tabla donde se guardarán las descripciones de reemplazo que se pueden utilizar en una solicitud de requerimiento de personal.
- **Área Municipalidad:** Tabla donde se guardan los nombres de las diferentes áreas de la Municipalidad.
- **Tipo Requerimiento:** Tabla donde se guarda la descripción del requerimiento, la cual puede ser por proyecto o incremento de actividad (solo para contrato CAS Nuevo).
- **Estado Análisis:** Tabla donde se guardarán los estados que puede tener el análisis de factibilidad.

## **Sistema:**

 **WFUser:** Nombre de la tabla donde se guardará la información de los usuarios del sistema.

Análisis, Diseño y Automatización del Proceso de Requerimiento de Personal, utilizando herramientas BPM - "Municipalidad Provincial de Ferreñafe"

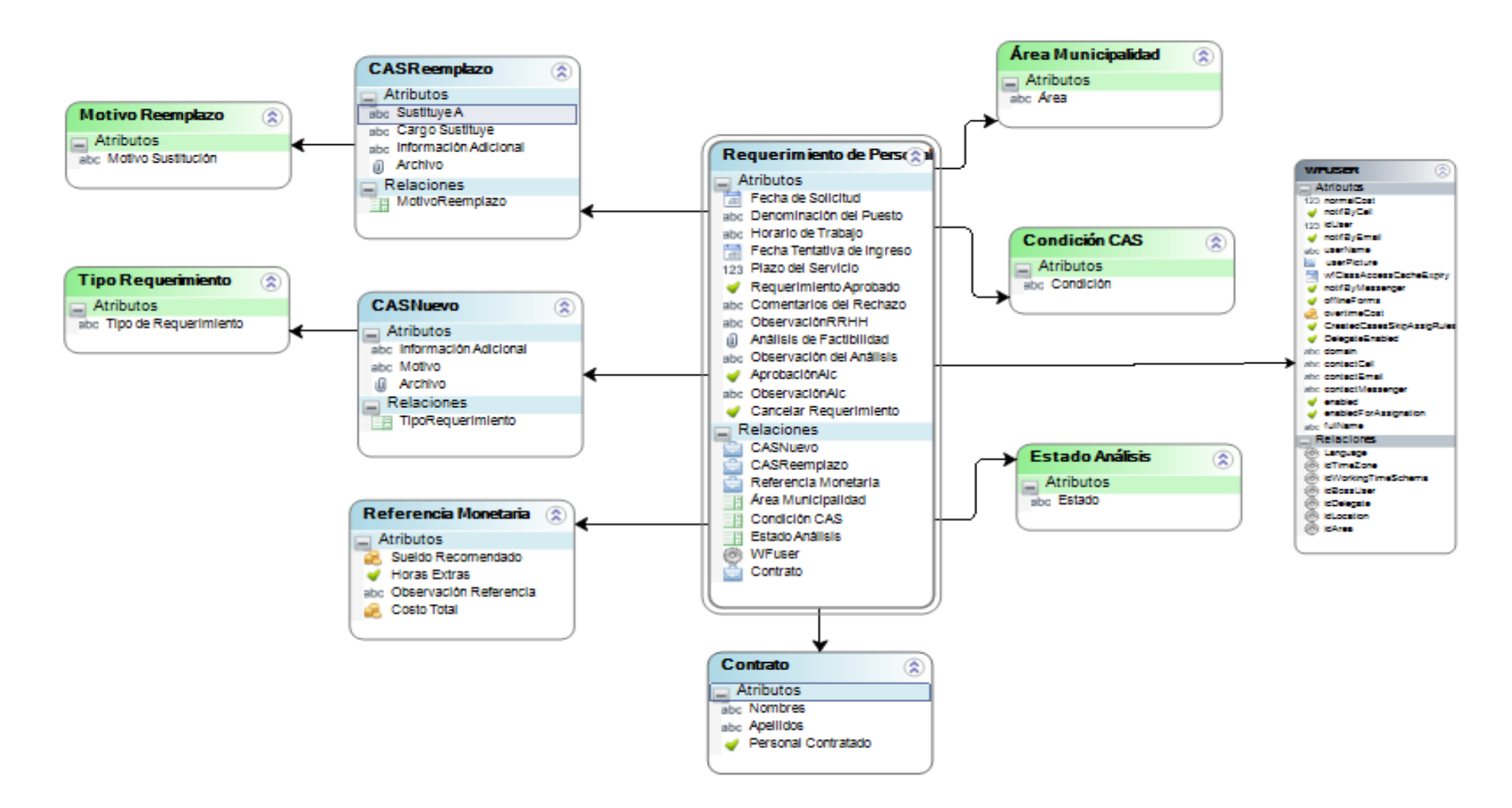

*Figura 28. Modelo de Datos*

*pág. 61*

## **CREACIÓN DE FORMULARIOS**

Una vez creado el modelo de datos en la herramienta Bizagi se continuará con la construcción de los formularios asociados con cada una de las actividades humanas del proceso, los cuales se organizarán dentro de grupos y pestañas.

Las formas se utilizan para ingresar y mostrar información requerida de manera que los usuarios finales puedan interactuar con el Proceso.

## **Actividad: Ingresar Requerimiento**

El formulario ingresar requerimiento (ver figura 29), contiene los campos necesarios para ingresar los datos generales del personal que requiere el área. Estos campos se detallan en la Tabla 3.

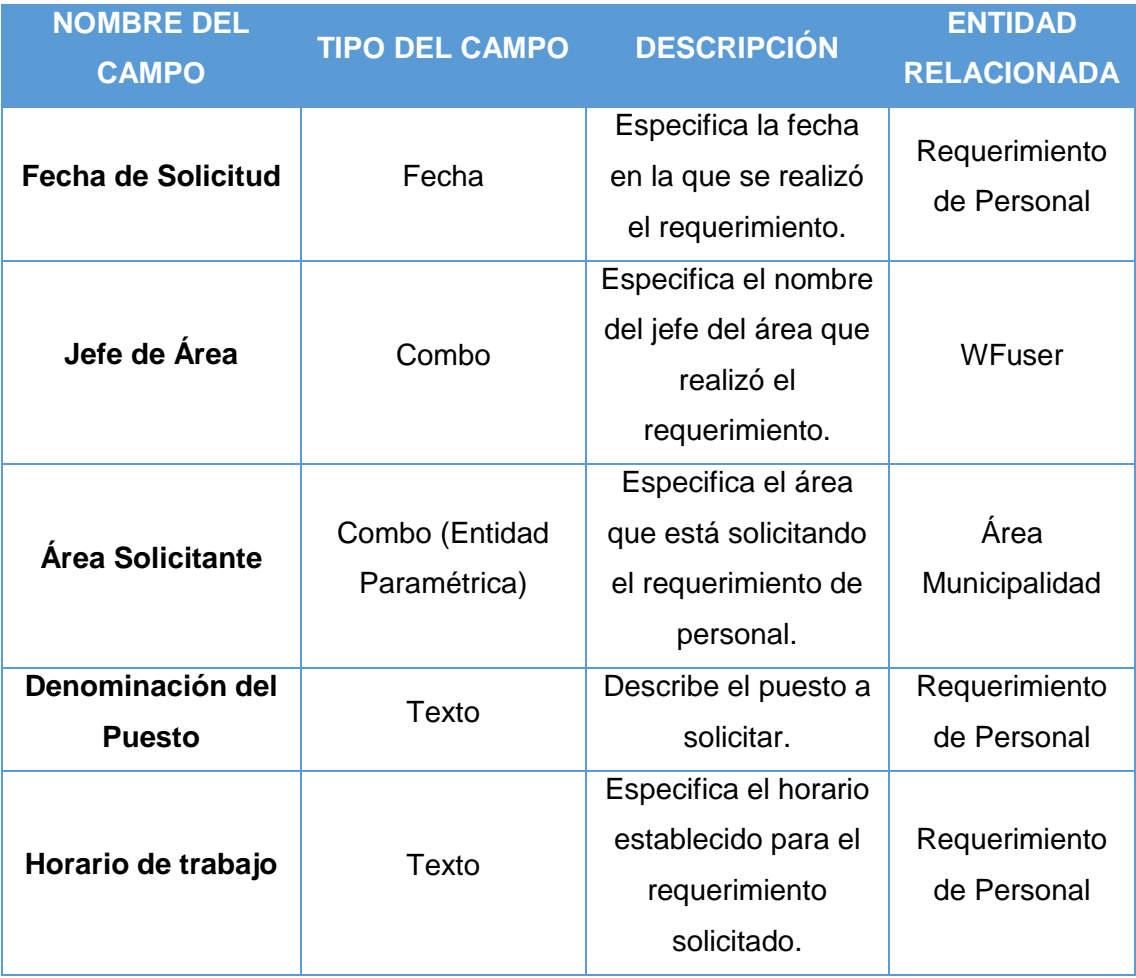

| Fecha tentativa de<br>ingreso | Fecha                          | Especifica la fecha<br>en la que se<br>necesita que el<br>recurso ingrese al<br>área.         | Requerimiento<br>de Personal |
|-------------------------------|--------------------------------|-----------------------------------------------------------------------------------------------|------------------------------|
| <b>Condición CAS</b>          | Combo (Entidad<br>Paramétrica) | Especifica qué tipo<br>de contrato es el<br>requerido, si es CAS<br>Nuevo o CAS<br>Reemplazo. | Condición CAS                |
| <b>Plazo del Servicio</b>     | Entero                         | Indica el tiempo que<br>se requiere el<br>personal.                                           | Requerimiento<br>de Personal |

*Tabla 3. Actividad "Ingresar Requerimiento"*

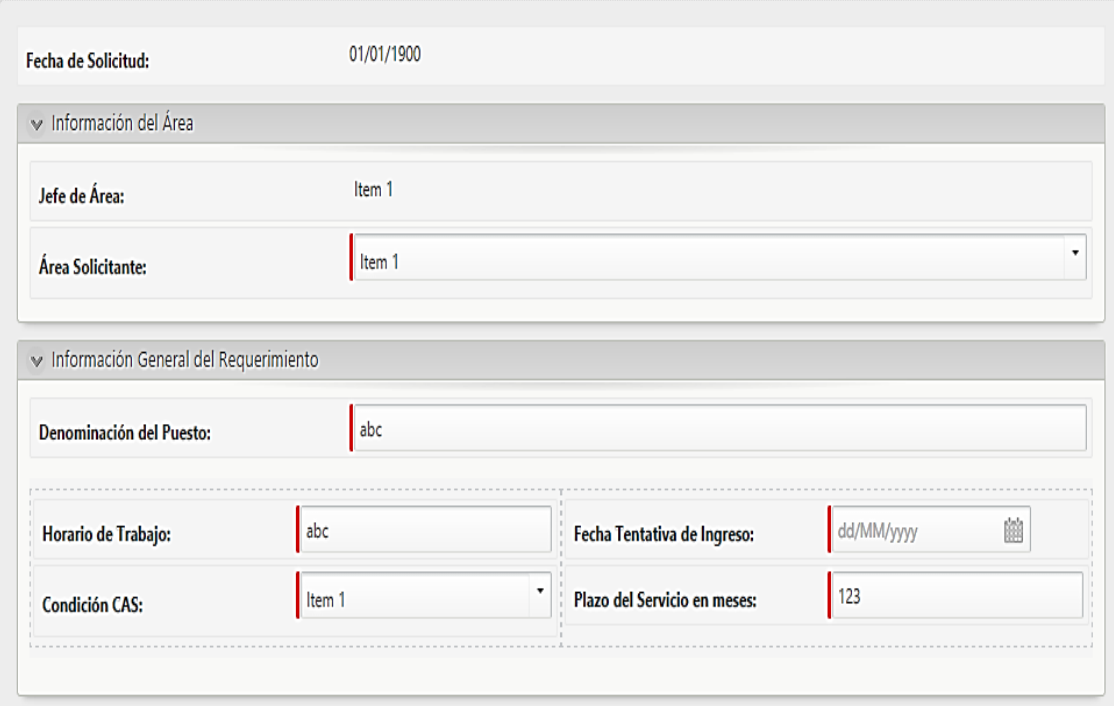

*Figura 29. Formulario "Ingresar Requerimiento"*

Si en el formulario Ingresar Requerimiento en el campo Condición CAS se selecciona la opción reemplazo (ver figura 30), entonces se deben llenar los campos adicionales detallados en la Tabla 4.

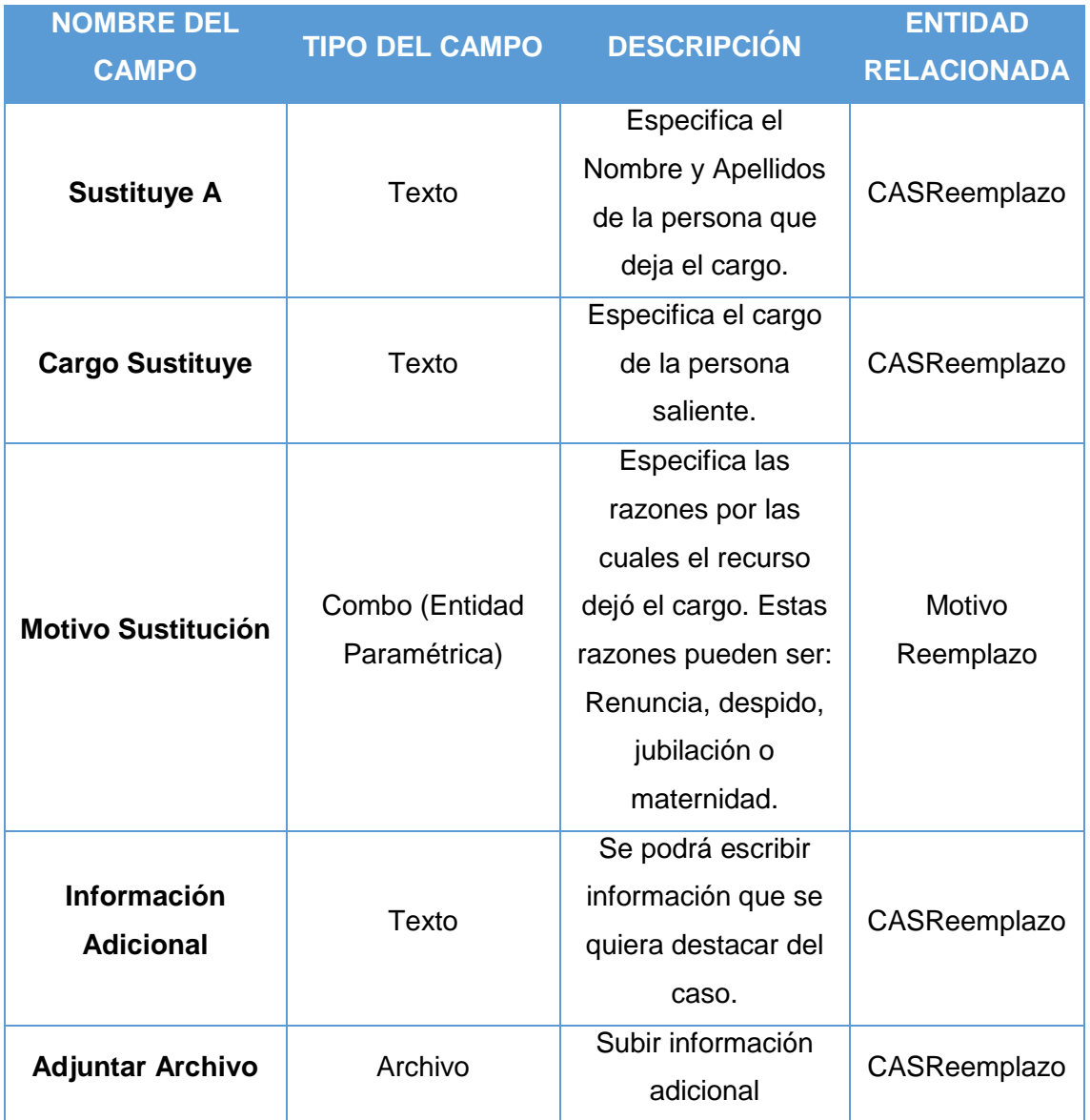

*Tabla 4. Ingresar Reemplazo*

Análisis, Diseño y Automatización del Proceso de Requerimiento de Personal, utilizando herramientas BPM - "Municipalidad Provincial de Ferreñafe"

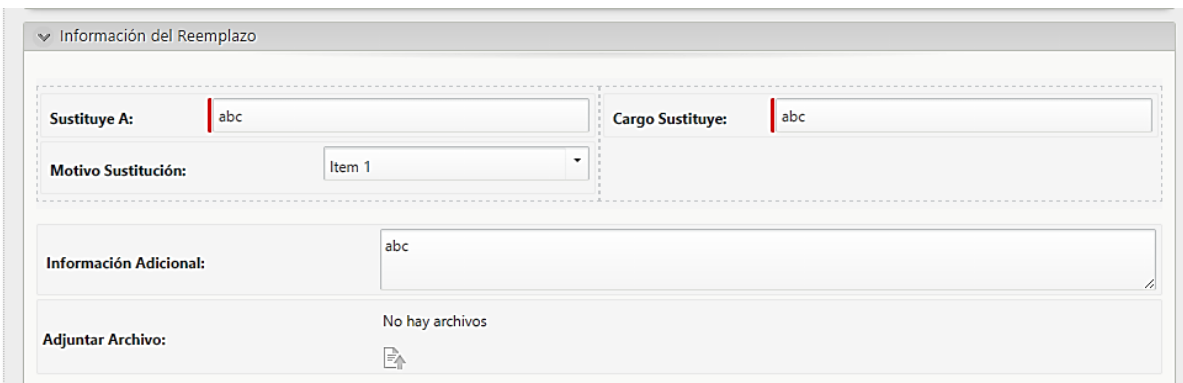

*Figura 30. Formulario "Ingresar Reemplazo"*

Caso contrario, si en el campo Condición CAS del formulario Ingresar Requerimiento, se selecciona la opción Nuevo (ver figura 31), entonces se deben llenar campos detallados en la Tabla 5.

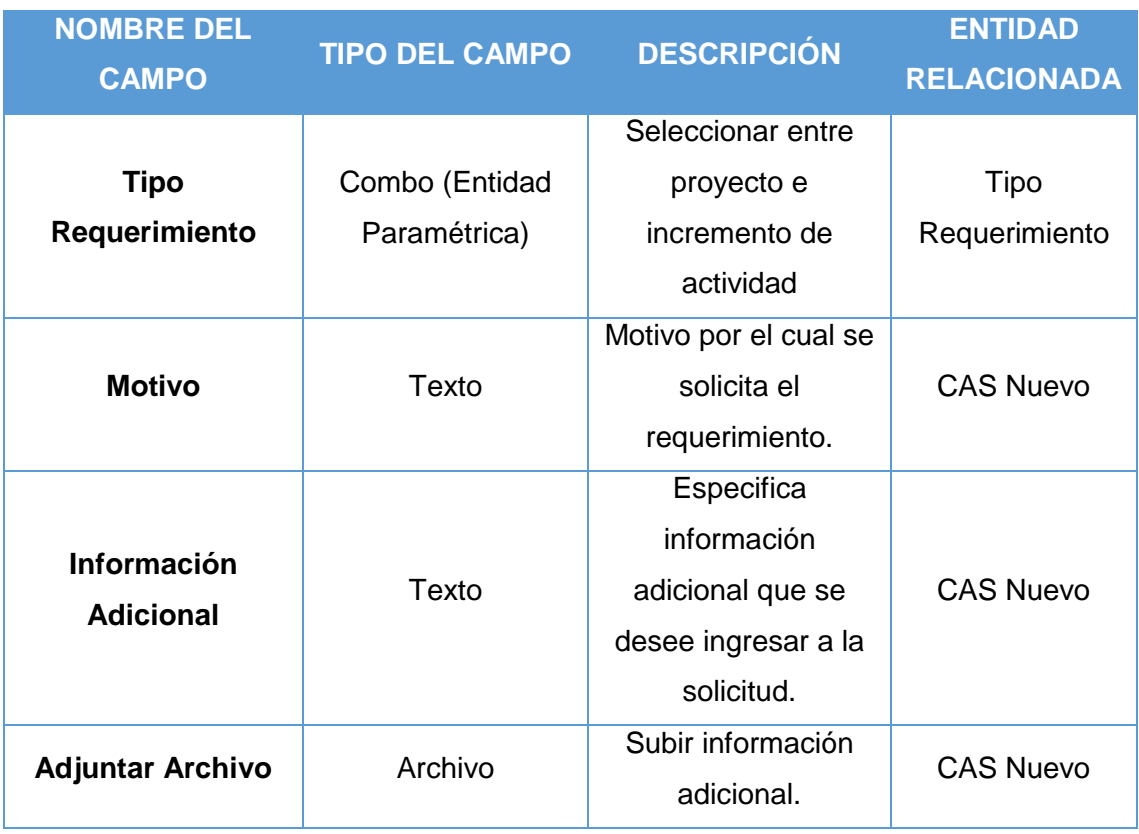

*Tabla 5. Ingresar Nuevo*

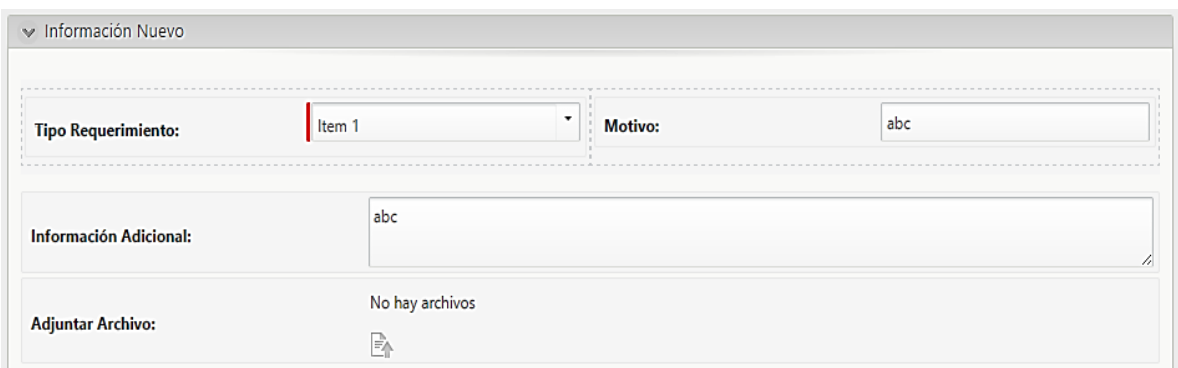

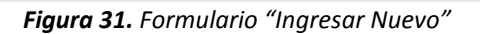

## **Actividad: Ingresar Aprobación**

El formulario "Ingresar Aprobación" está asociado a la actividad con el mismo nombre.

En el formulario (ver figura 32), se deberá ingresar la aprobación para que la solicitud tome una ruta dentro del proceso. Los campos del formulario son los detallados en la Tabla 6.

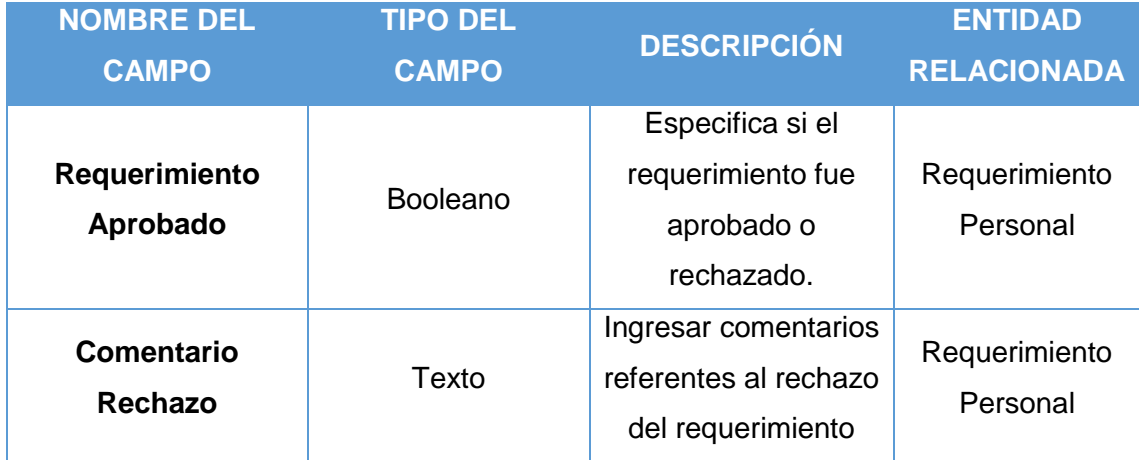

*Tabla 6. Ingresar Aprobación*

*pág. 66*

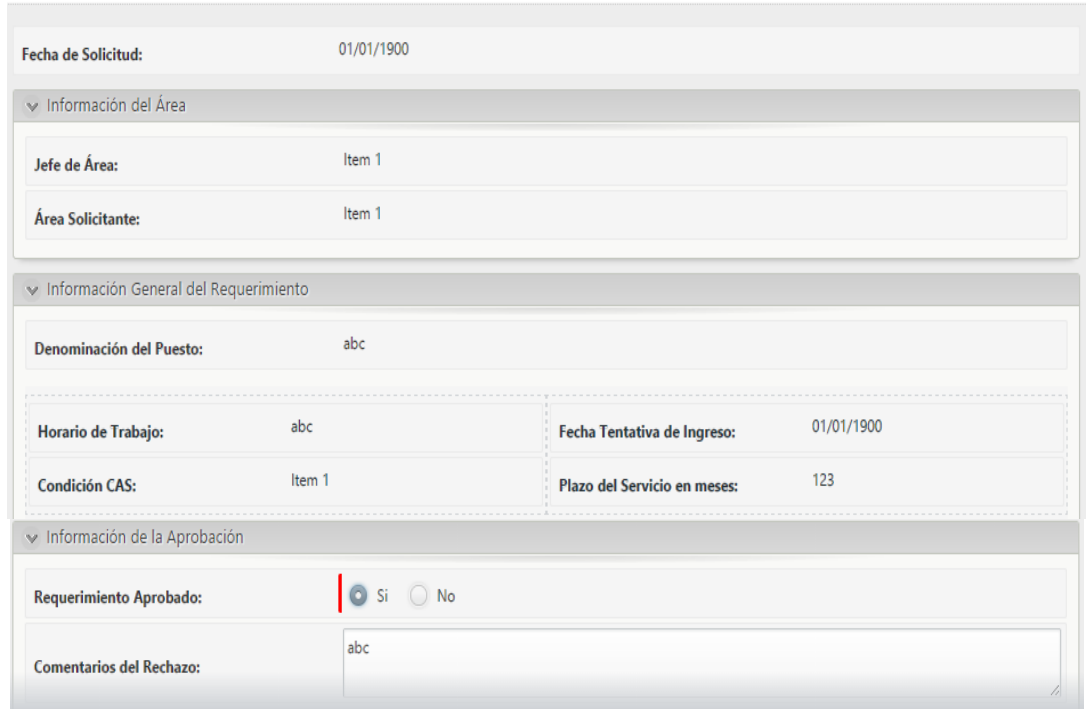

*Figura 32. Formulario "Ingresar Aprobación"*

#### **Actividad: Evaluar Requerimiento**

El formulario "Evaluar Requerimiento" está asociado a la actividad con el mismo nombre.

En el formulario (ver figura 33), se hará un filtro si es CAS Nuevo o CAS Reemplazo. Los campos del formulario son los detallados en la Tabla 7.

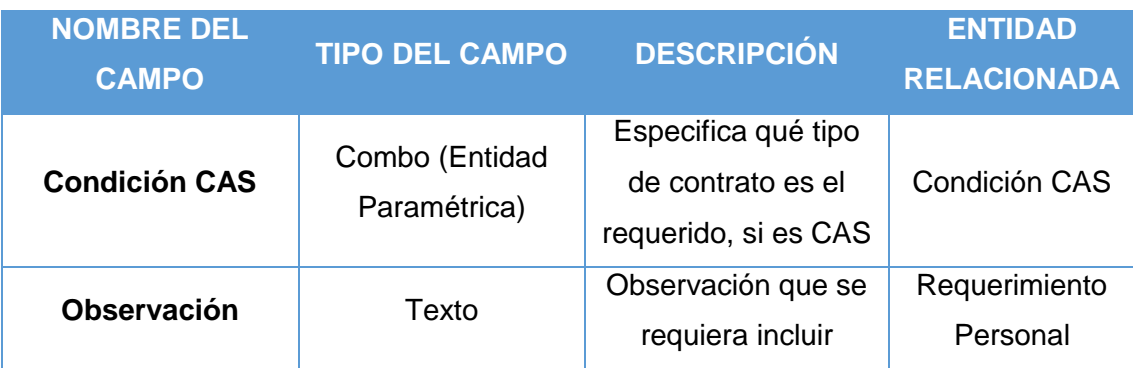

*Tabla 7. Evaluar Requerimiento*

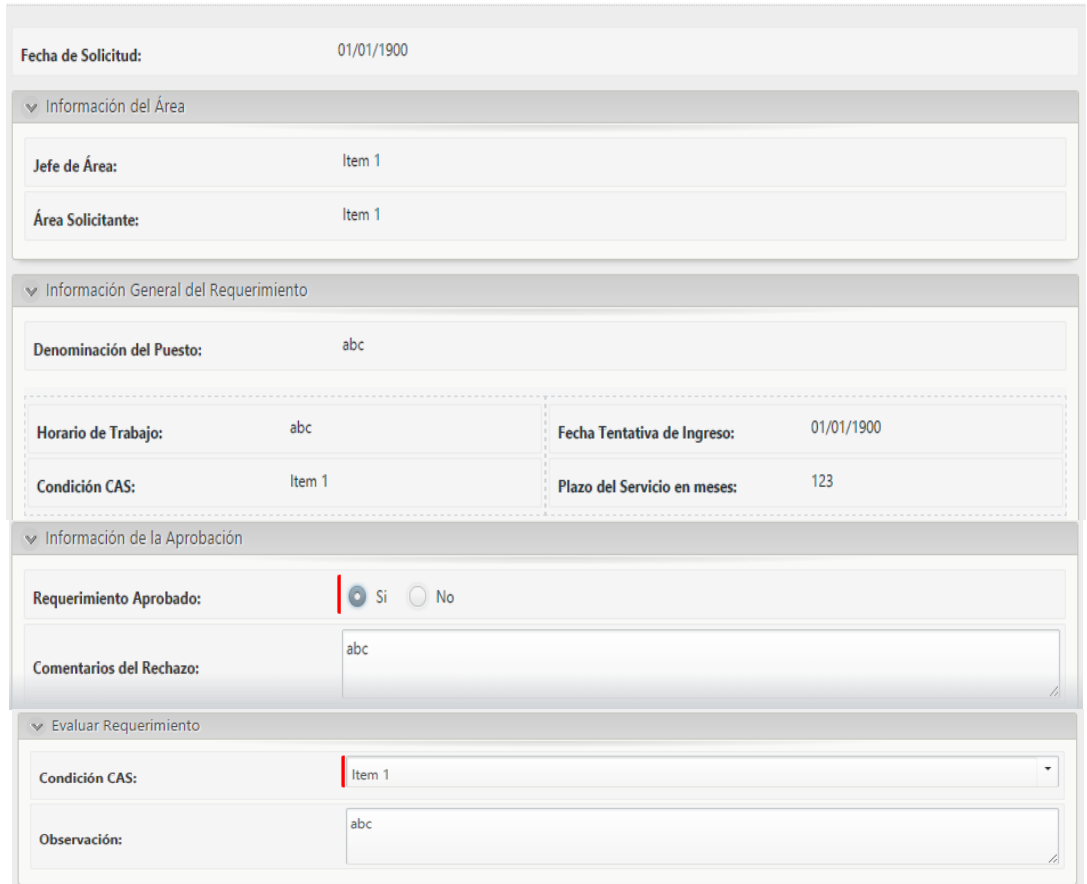

*Figura 33. Formulario "Evaluar Requerimiento"*

## **Actividad: Ingresar Referencias Monetarias**

En este formulario debe ingresar las referencias monetarias tal como se muestra en la Figura 34.

Los campos a ingresar corresponden a los valores monetarios que va a percibir la persona que será contratada en caso de ser aprobado el requerimiento de personal. Estos campos se los detalla en la Tabla 8.

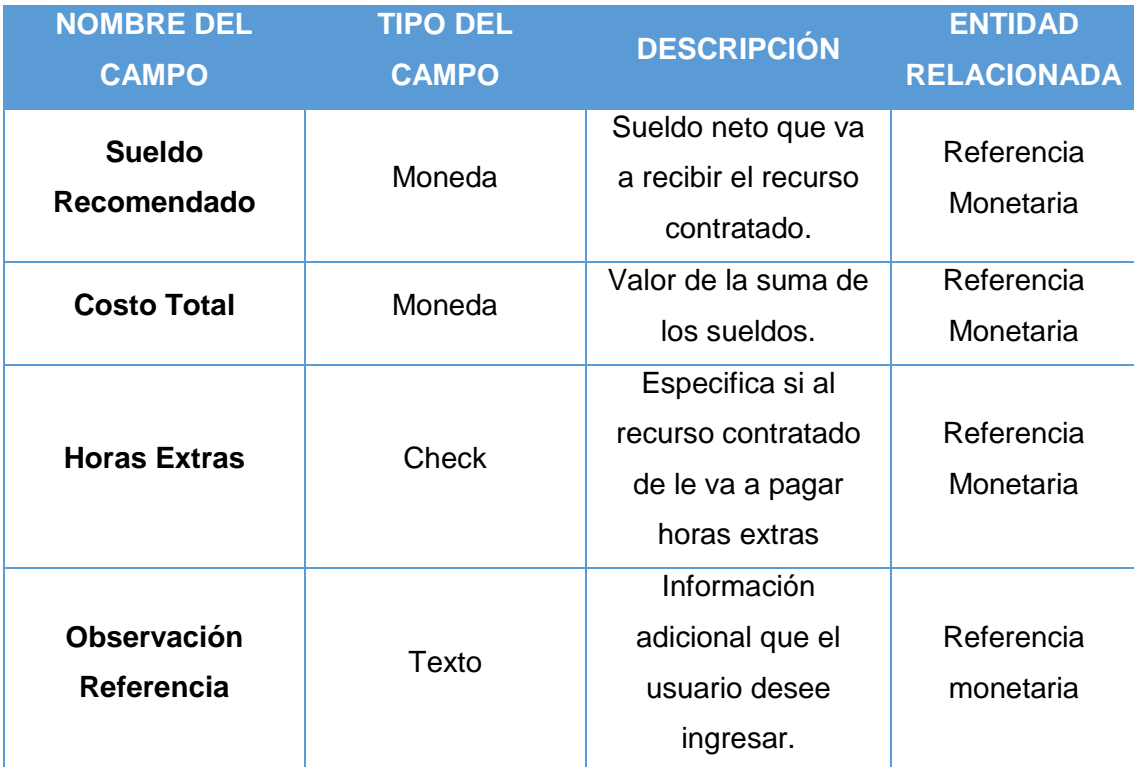

*Tabla 8. Referencias Monetarias*

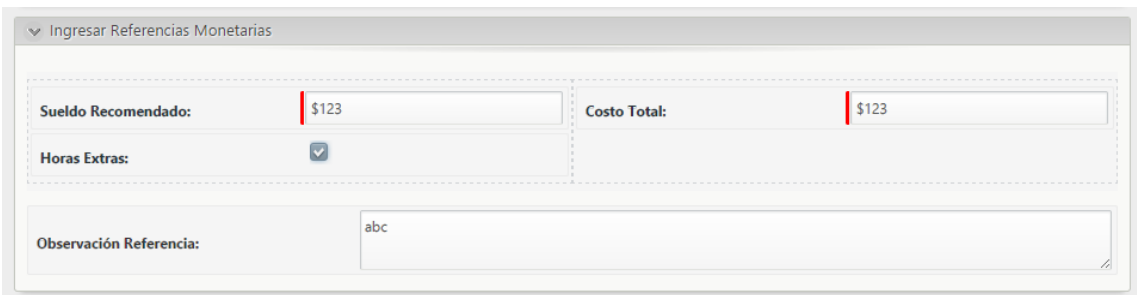

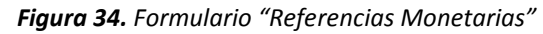

## **Actividad: Realizar Análisis de Factibilidad**

En el formulario (ver figura 35), se dará un dictamen sobre le análisis realizado. Los campos del formulario son los detallados en la Tabla 9.

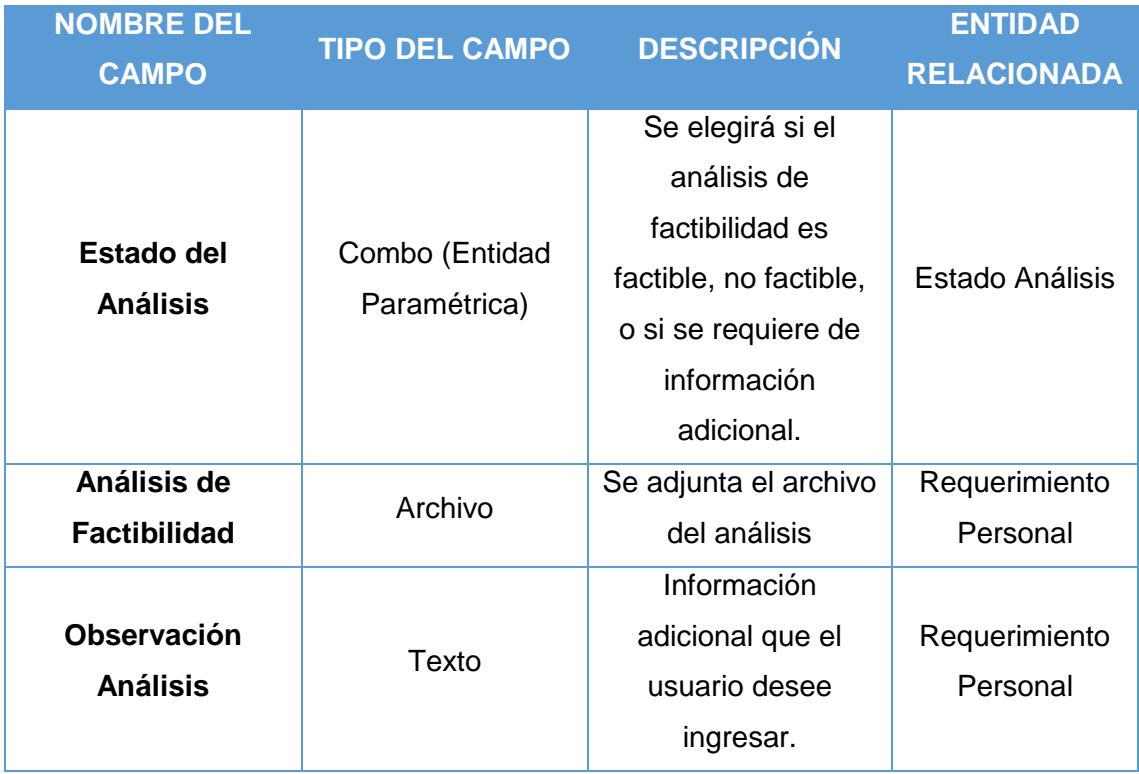

*Tabla 9. Análisis de Factibilidad*

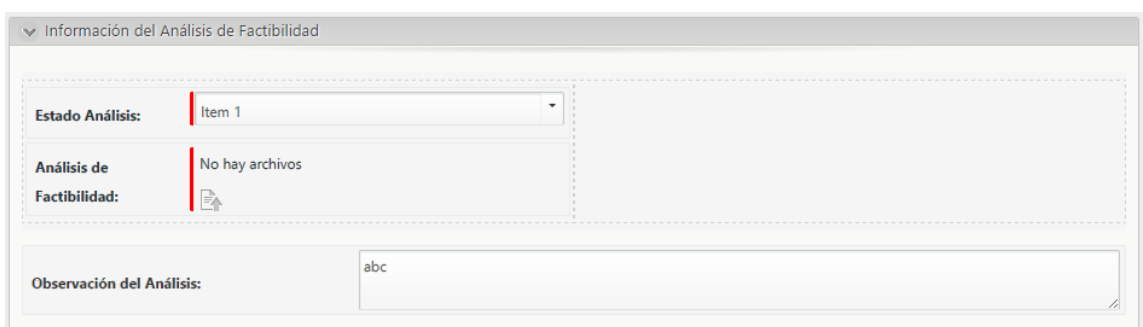

*Figura 35. Formulario "Análisis de Factibilidad"*

## **Actividad: Ingresar Autorización**

En este formulario (ver figura 36), se deberá ingresar la autorización del Alcalde el cual elegirá entre aprobado y rechazado. Los campos del formulario son los detallados en la Tabla 10.

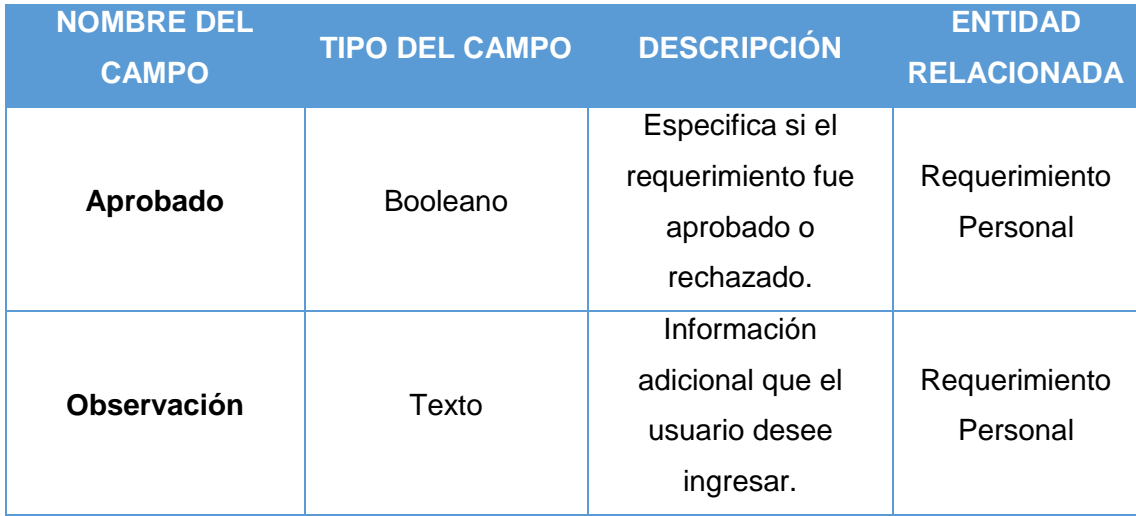

*Tabla 10. Ingresar Autorización*

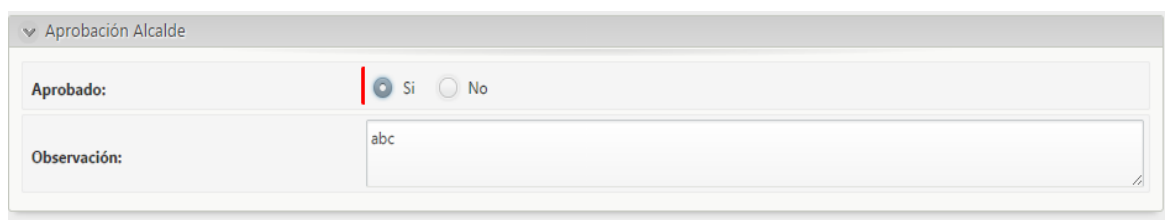

*Figura 36. Formulario "Ingresar Aprobación"*

## **Actividad: Ingresar detalle Contratación**

En este formulario se podrán registrar los datos de la persona contratada (Ver figura 37), ya que contiene los campos que se describen en la Tabla 11

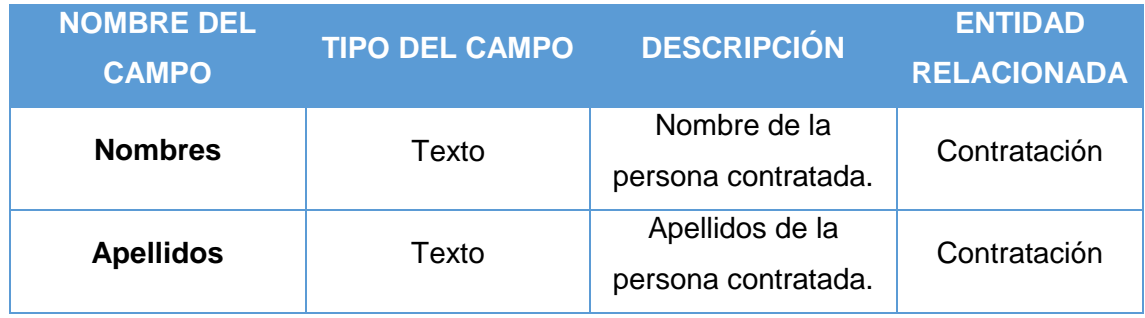

*Tabla 11. Ingresar detalle de Contratación*

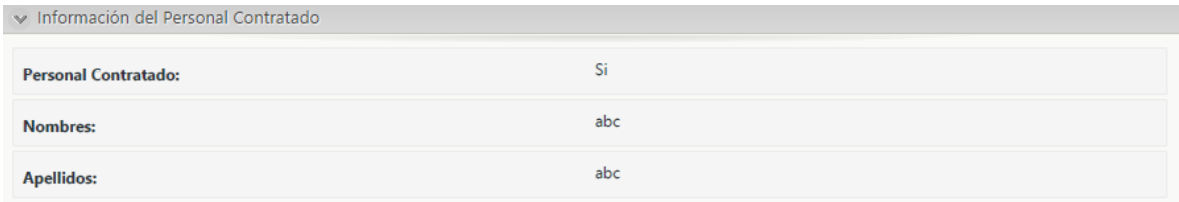

*Figura 37. Formulario "Ingresar detalle Contratación"*
#### **Actividad: Seleccionar Personal**

Este formulario es el correspondiente al Sub Proceso de Contratación, el cual no será implementado en el presente informe, pero para que el proceso siga el flujo, se insertará un formulario (Ver figura 38), contiene los campos que se describen en la Tabla 12.

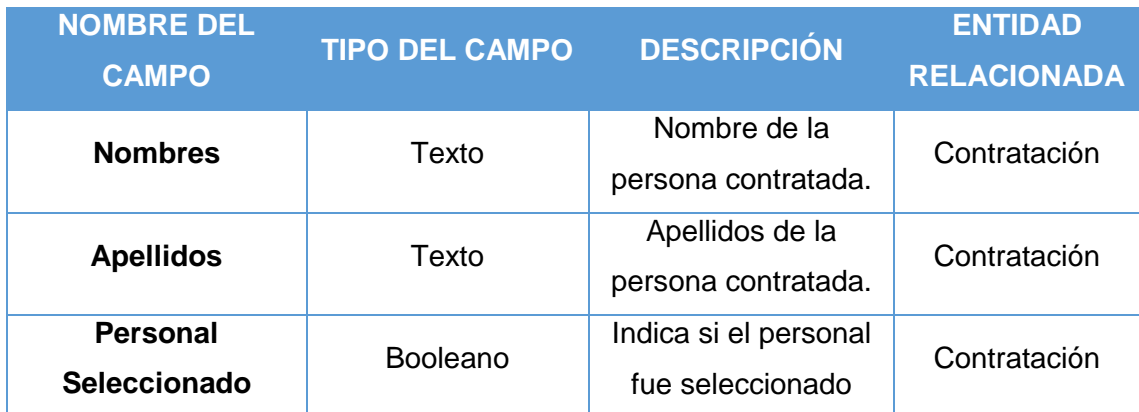

*Tabla 12. Seleccionar Personal*

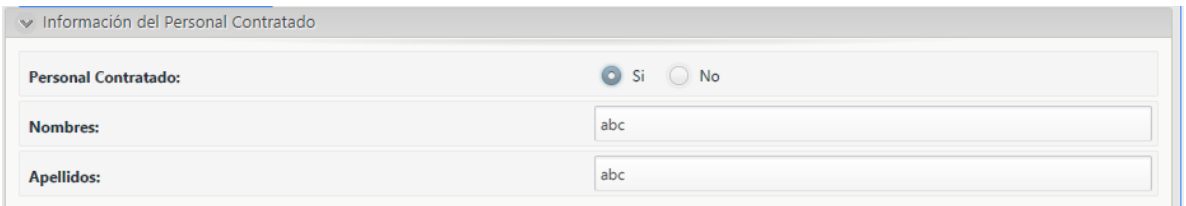

*Figura 38. Formulario "Seleccionar Personal"*

#### **REGLAS DE NEGOCIO**

El siguiente paso en el Asistente de Procesos es la definición de las reglas de negocio que controlan la ruta del Proceso.

Las primeras reglas por configurar se conocen como reglas de transición. Estas reglas evalúan condiciones y deciden hacia donde debe continuar el flujo de Proceso. Estas retornan Verdadero o Falso y están asociadas a Compuertas.

**Regla de Negocio para la Actividad "Solicitud Aprobada"**

En esta actividad seguirá el flujo según:

- Si la solicitud fue aprobada, pasará al área de Recursos Humanos, el cual evaluará dicho requerimiento.
- Si la solicitud fue rechazada, el solicitante será notificado acerca de las razones del rechazo.

| Administrador de expresiones                                                                                                    |         | $\Box$                            | $\times$ |
|----------------------------------------------------------------------------------------------------|---------|-----------------------------------|----------|
| Comportamiento<br>Expresiones<br><b>Nueva</b>                                                                                                    |         |                                   |          |
| Fa, XPath<br>Propiedades X<br>Si<br>Modelo de Datos<br>las siguientes condiciones<br>Todas<br>$\vert \cdot \vert$<br>E- Lapp<br>Inserte en este campo todas las condiciones que necesite.<br>RequerimientodePersonal<br><b>U</b> Análisis de Factibilidad<br>RequerimientodePersonal.RequerimientoAprobado<br>es igual a verdadero<br>Aprobación Alc<br>E FF Área Municipalidad<br>Cancelar Requerimiento<br><b>E</b> CASNuevo<br>E CASReemplazo<br>abc Comentarios del Rechazo<br><b>E E Condición CAS</b><br><b>E</b> Contrato<br>abc Denominación del Puesto<br>v<br><b>B</b> Fitado Análisis<br>Fecha de Solicitud<br>Fecha Tentativa de Ingreso<br>abc Horario de Trabajo<br>abc Observación del Análisis<br>abc Observación Alc<br>abc Observación RRHH<br>123 Plazo del Servicio<br>Referencia Monetaria<br>Requerimiento Aprobado<br>由 (B) WFuser<br>Es Reusable |         | $\pmb{\times}$<br>Nueva condición |          |
| $\leftrightarrow$ XPath                                                                                                    |         |                                   |          |
|                                                                                                    |         |                                   |          |
| $\bullet$                                                                                                    | Aceptar |                                   | Cancelar |

*Figura 39. Regla de Negocio "Solicitud Aprobada"*

#### **Regla de Negocio para la Actividad "Ingresar Aprobación"**

En esta actividad seguirá el flujo según:

- Si el tipo de contrato es Nuevo, se ingresará información correspondiente a las referencias monetarias.
- Si el tipo de contrato es por Reemplazo, se pasará al sub proceso Contratación.

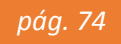

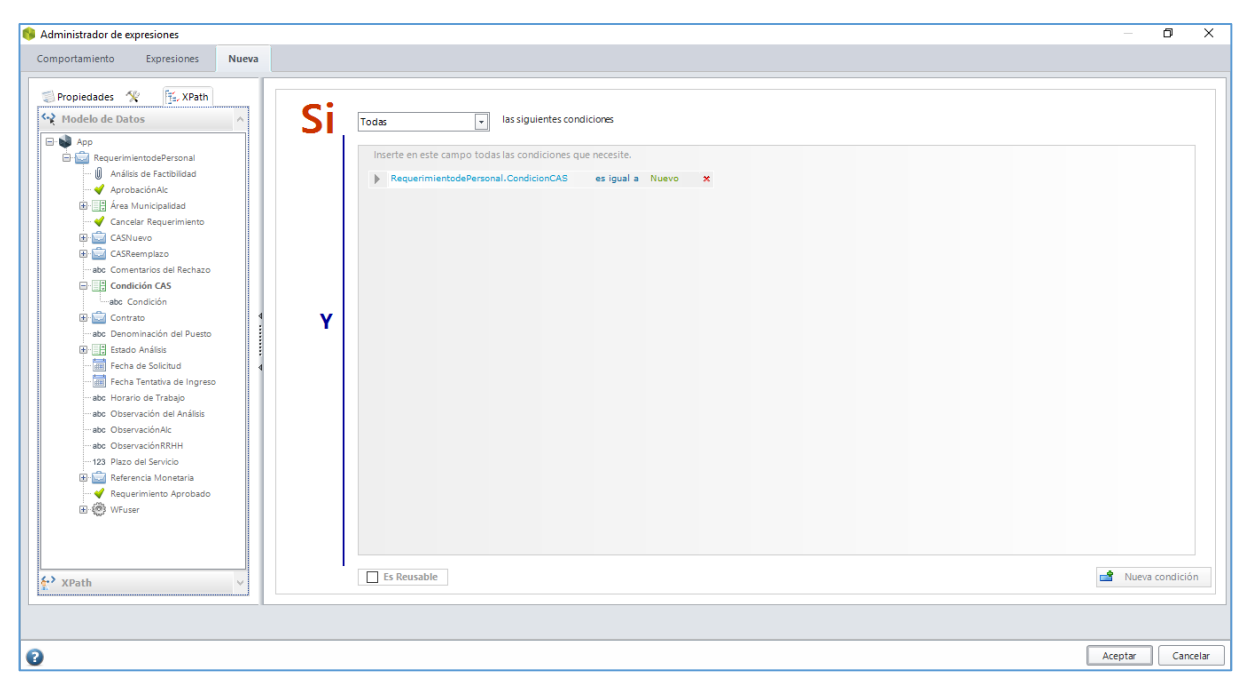

*Figura 40. Regla de Negocio "Ingresar Aprobación"*

**Regla de Negocio para la Actividad "Realizar Análisis de Factibilidad"**

En esta actividad seguirá el flujo según el análisis realizado:

- Si es factible, el flujo continúa y la solicitud pasará a Alcaldía para su aprobación.
- ↓ Si no es factible, se notificará al área solicitante que no se cuenta con presupuesto para el requerimiento.
- Si se requiere agregar información adicional, se notificará al área solicitante.

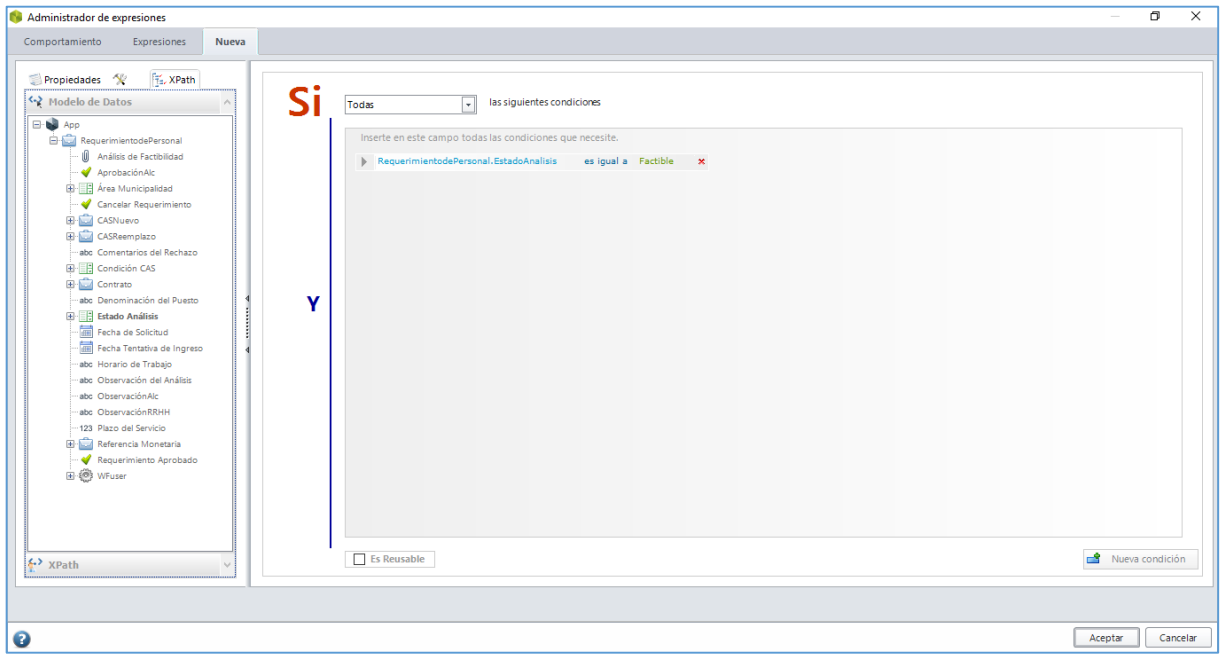

*Figura 41. Regla de Negocio "Análisis Factible"*

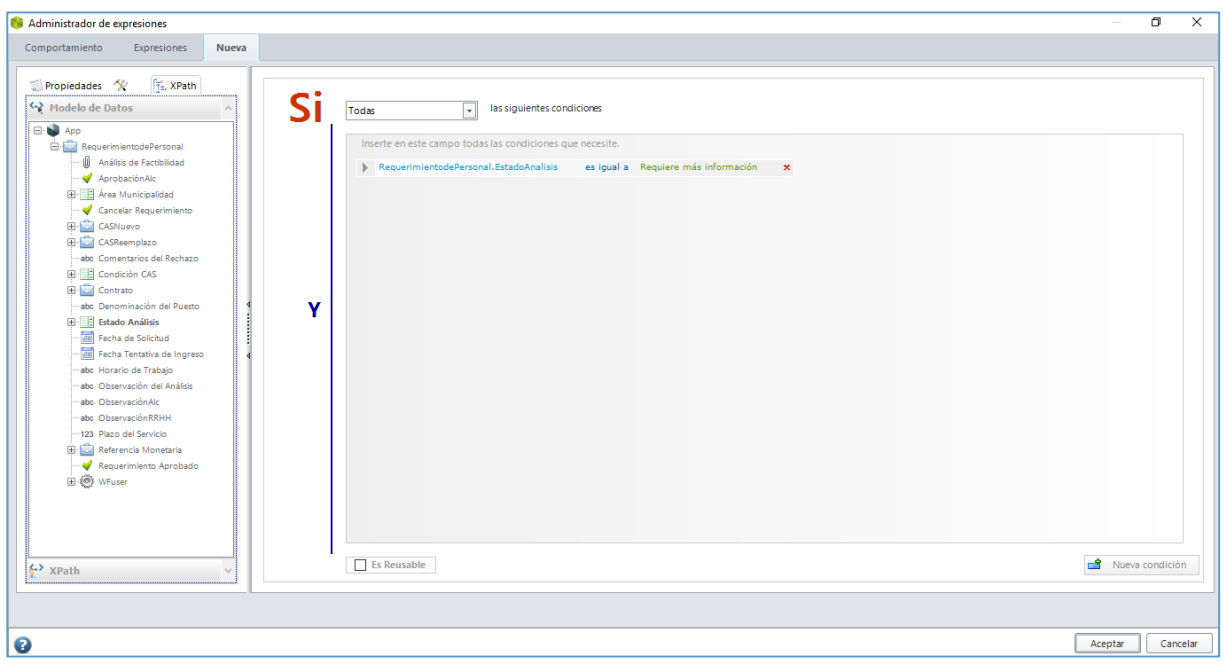

*Figura 42. Regla de Negocio "Requiere más información"*

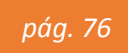

#### **Regla de Negocio para la Actividad "Ingresar Autorización"**

En esta actividad seguirá el flujo según:

- Si la solicitud es aprobada, se procede a notificar al área de RRHH para que proceda con el sub proceso de contratación.
- Si la solicitud es rechazada, se notificará al área solicitante.

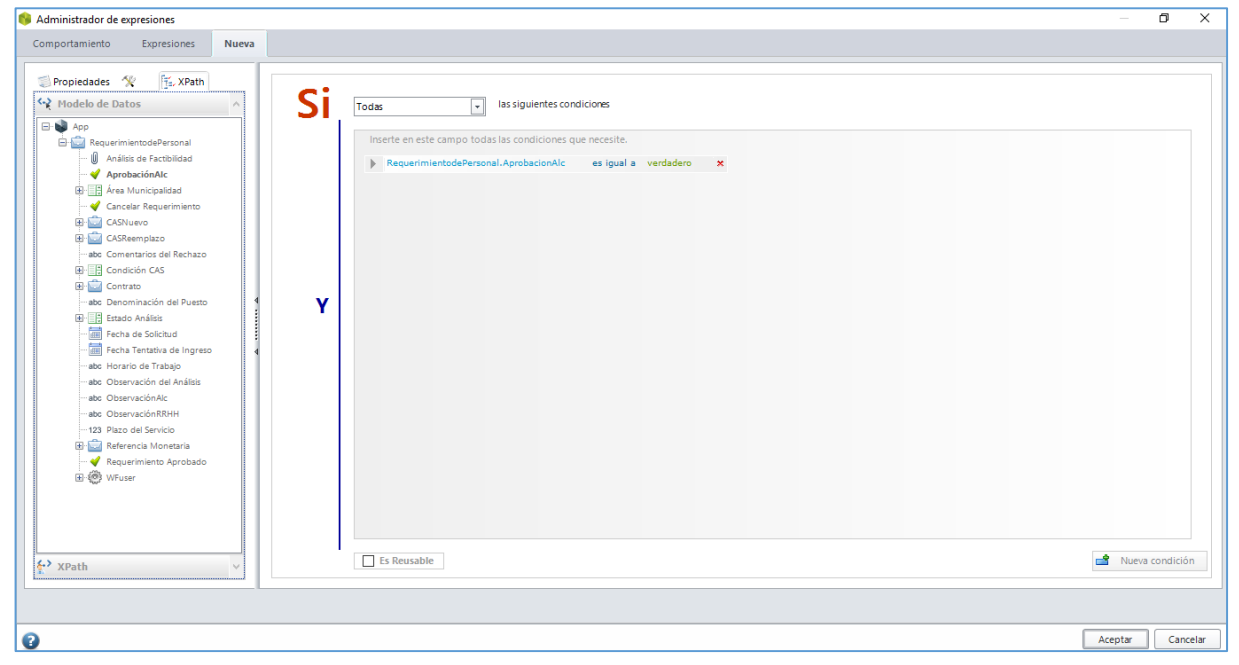

*Figura 43.* Regla de Negocio "Ingresar Autorización"

# **Regla de Negocio para la Actividad "Seleccionar Personal" del Sub Proceso de contratación.**

En esta actividad seguirá el flujo según:

Si el personal es seleccionado, el subproceso finalizará.

Si el personal no es seleccionado, se procede a seleccionar otro personal.

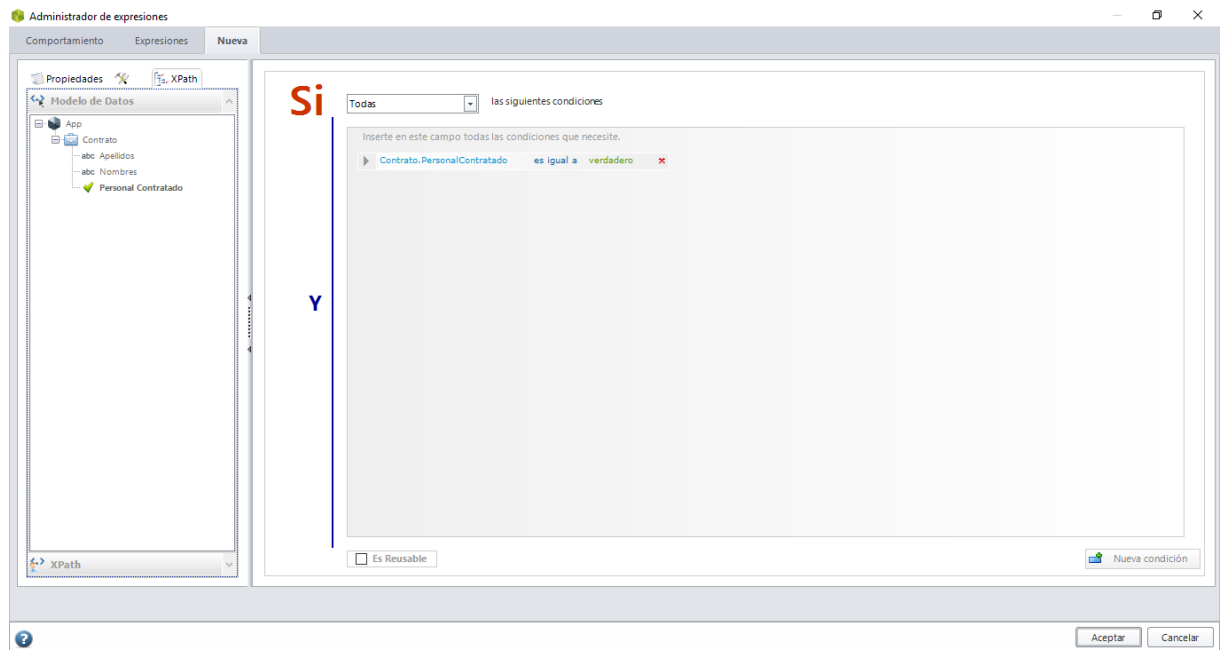

*Figura 44. Regla de Negocio "Seleccionar Personal"*

#### **ACCIONES DE ACTIVIDAD**

Son acciones definidas a la entrada, al guardar o a la salida de una actividad para evaluar condiciones, validaciones, políticas, ejecutar expresiones, generar correos electrónicos y plantillas de documento.

Las acciones de actividad aplicadas en este proceso son:

#### **Definir valores de Jefe Solicitante y Fecha**

Crearemos reglas para llenar de manera automática los campos Fecha de Solicitud y Jefe; de esta manera, cuando se inicie un caso, estos dos controles ya contendrán la información de la Fecha actual y el nombre del Jefe autenticado.

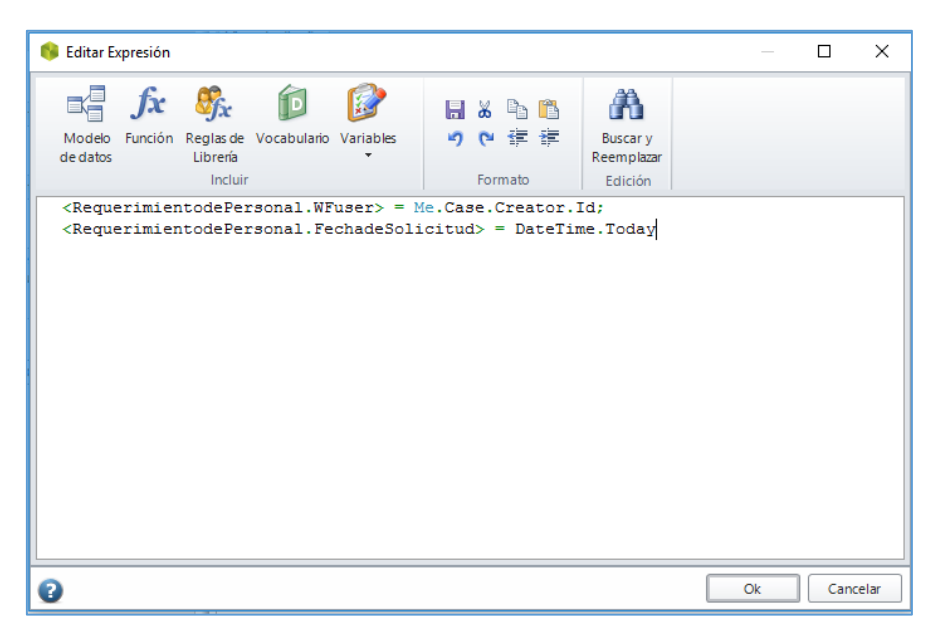

*Figura 45. Obtener Fecha y Jefe Solicitante*

#### **DEFINICIÓN DE PARTICIPANTES**

La asignación de recursos es una etapa muy importante dentro de Bizagi. Los recursos responsables de cada una de las actividades del Proceso se definen en esta etapa.

Primero se debe definir lo que sería una apropiada asignación de cada una de las actividades del Proceso; después se completará la configuración en Bizagi:

 $\checkmark$  El Proceso de Solicitud de Requerimiento de Personal es un proceso interno que debe estar disponible para todos los Jefes de las distintas áreas. Por lo tanto, la primera Actividad "Ingresar Requerimiento" debe siempre estar disponible para cualquiera que pueda crear casos.

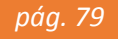

- La actividad "Ingresar Aprobación" siempre será ejecutada por el Gerente de Administración y Finanzas.
- $\checkmark$  La actividad "Evaluar Requerimiento" e "Ingresar Referencias Monetarias" serán siempre ejecutadas por el Gerente de Recursos Humanos.
- Las actividades "Realizar Análisis de Factibilidad", será siempre ejecutada por los encargados de realizar dicho análisis, en el área de Presupuesto.
- La actividad "Ingresar Autorización" será ejecutada por el Alcalde.
- Las actividades de "Contratación" e "Ingresar detalle de contratación" será ejecutada por el personal del área de Recursos Humanos.

#### **Actividad "Ingresar Aprobación"**

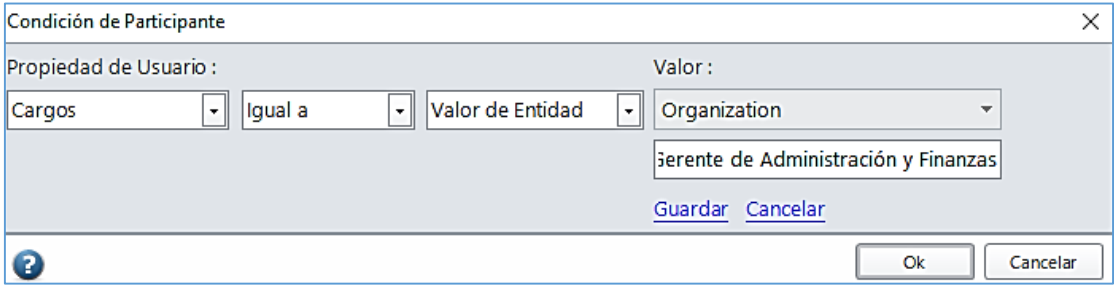

*Figura 46. Participante "Ingresar Aprobación"*

**Actividad "Evaluar Requerimiento" e "Ingresar Referencias Monetarias"**

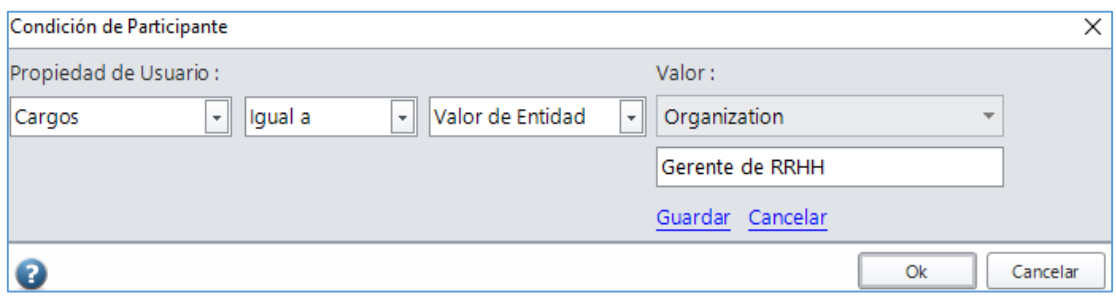

*Figura 47. Participante "Evaluar Requerimiento" e "Ingresar Referencias Monetarias"*

#### **Actividad "Realizar Análisis de Factibilidad"**

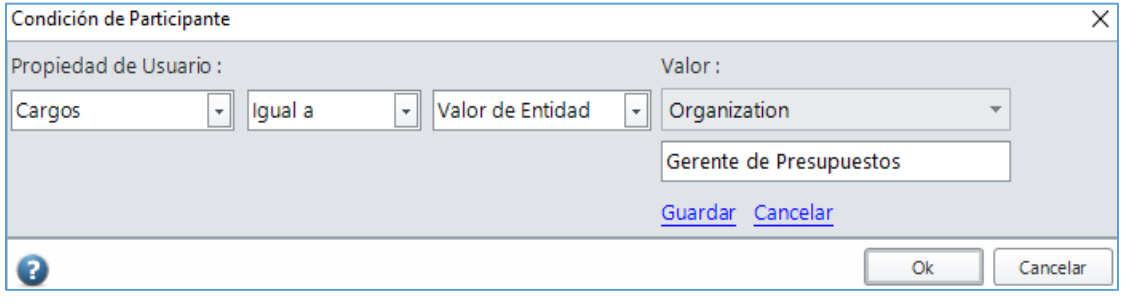

*Figura 48. Participante "Realizar Análisis de Factibilidad"*

#### **Actividad "Ingresar Autorización"**

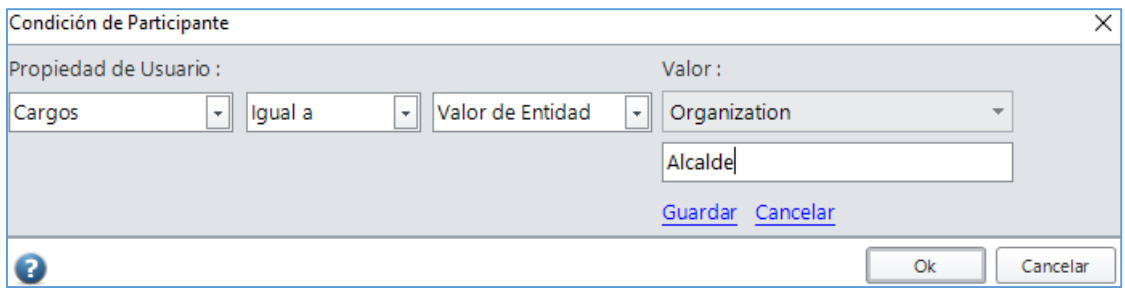

*Figura 49. Participante "Ingresar Autorización"*

#### **Actividad "Contratación"**

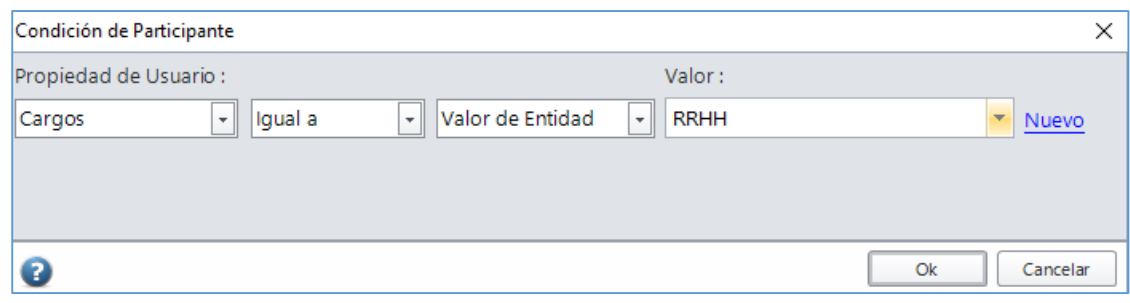

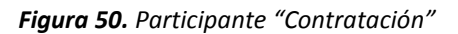

## **Actividad "Ingresar detalle de selección"**

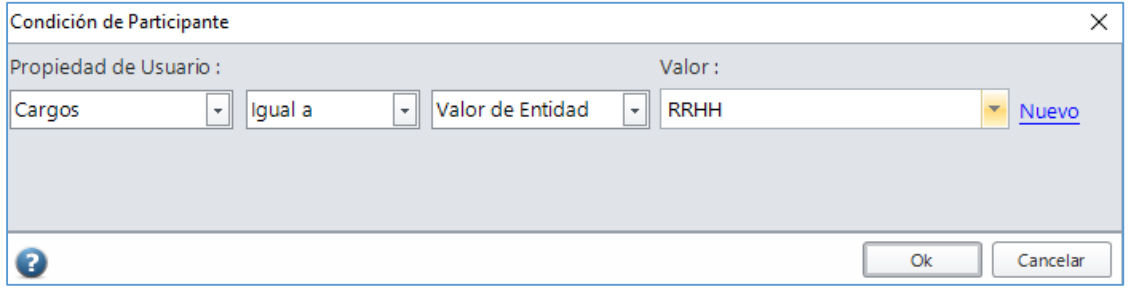

*Figura 51. Participante "Ingresar detalle de Selección"*

#### **Actividad "Cancelar Requerimiento"**

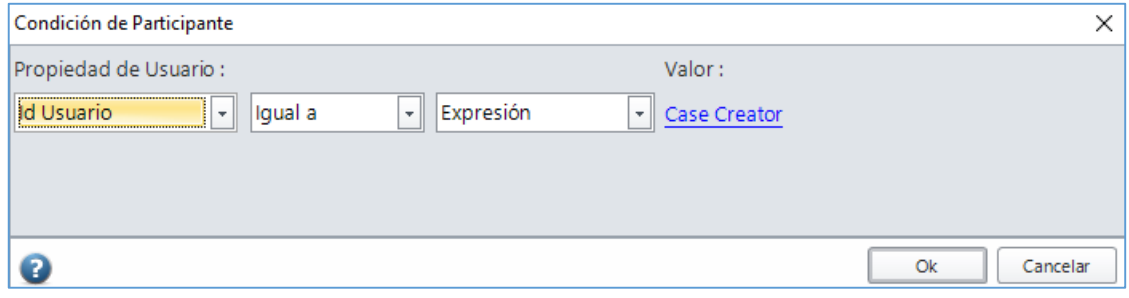

*Figura 52. Participante "Cancelar Requerimiento"*

#### **PORTAL DE TRABAJO**

#### **Usuarios**

El Portal de Trabajo tendrá cinco usuarios, de manera que se pueda verificar el comportamiento de las asignaciones. Ahora, vamos a crear los cinco usuarios directamente en la aplicación web. La siguiente tabla presenta la lista de usuarios:

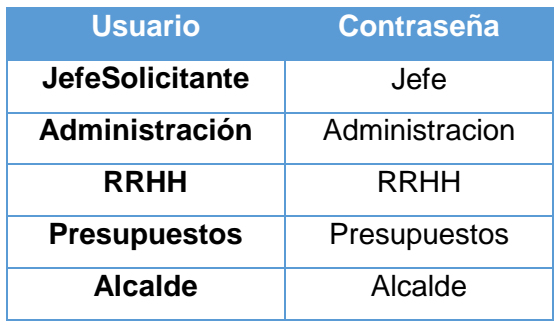

*Tabla 13. Usuarios*

# *CONCLUSIONES Y RECOMENDACIONES*

#### **CONCLUSIONES**

Luego de haber cumplido con los objetivos del presente informe, se puede enumerar las siguientes conclusiones:

- 1. Se pudo conocer el proceso actual y documentarlo mediante el levantamiento de información.
- 2. El levantamiento de información ayudó conocer mejor el proceso y proponer un nuevo proceso estándar que cumpla con las expectativas del usuario.
- 3. La herramienta permite al usuario de una manera rápida y sencilla dar seguimiento a las solicitudes dentro del flujo del proceso.
- 4. Se logró implementar la automatización del proceso.

#### **RECOMENDACIONES**

- 1. Se recomienda dedicar el tiempo suficiente para el levantamiento de información ya que este es el punto más importante al momento de esquematizar un flujo de proceso en las herramientas de gestión.
- 2. Se recomienda que las personas que vayan a diagramar el flujo del proceso tengan conocimiento de la notación BPMN.
- 3. Se recomienda crear un grupo de trabajo, el cual este formado por personal técnico y funcional.
- 4. En todo proyecto siempre se busca la continua mejora es por ello que se recomienda en un futuro la posibilidad de integrar los procesos internos de la Municipalidad es decir que se pueda implementar posteriormente un sistema de Gestión de Procesos de Negocio que permita abarcar los demás procesos internos de la empresa para una mejora continua de la misma.

# *ANEXOS*

## **Anexo 01: Procedimiento de Requerimiento de Personal**

ĵ

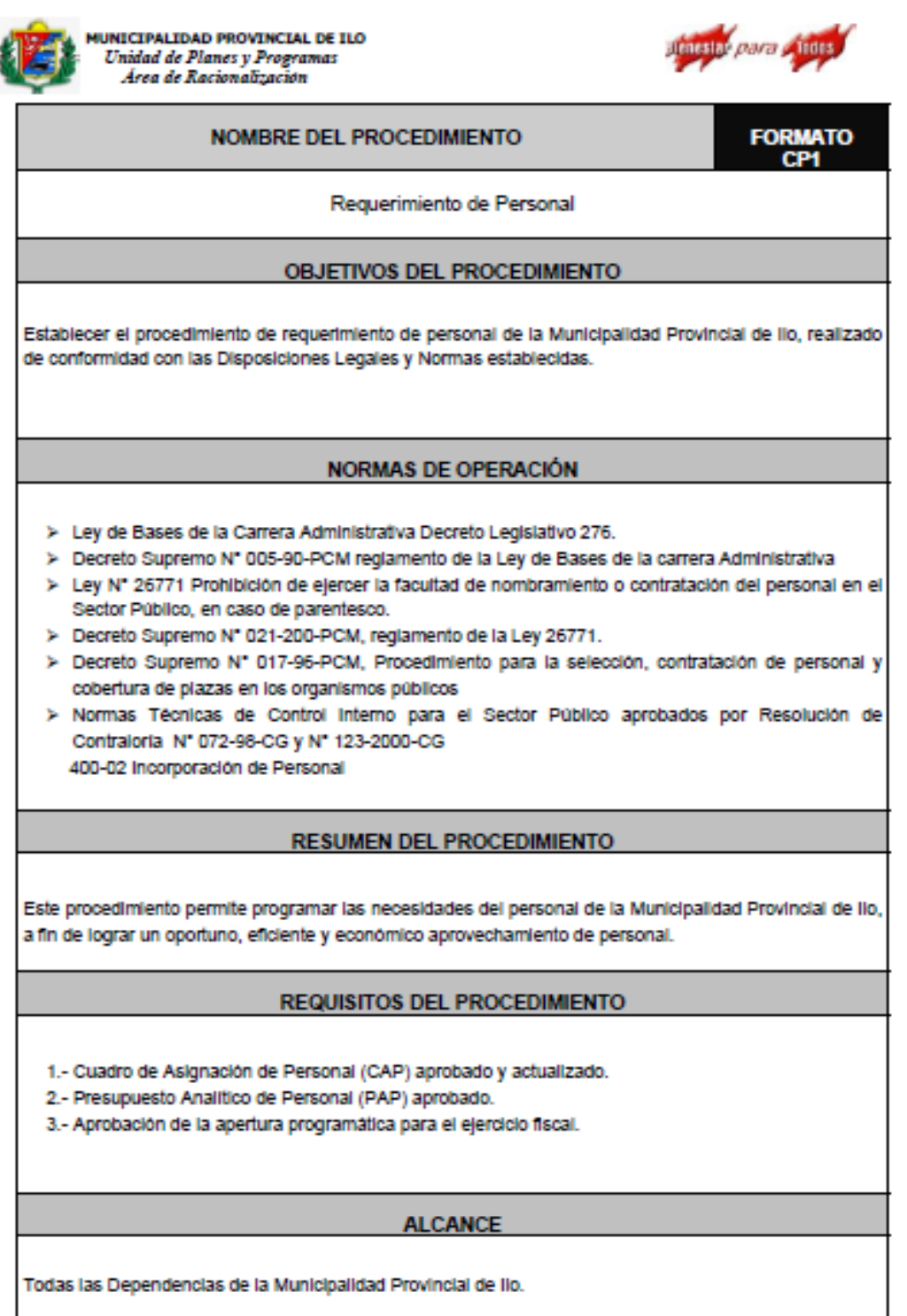

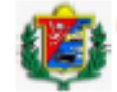

**MUNICIPALIDAD PROVINCIAL DE ILO<br>Unidad de Planes y Programas<br>Area de Racionalización** 

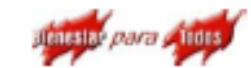

### **DESCRIPCION DEL PROCEDIMIENTO**

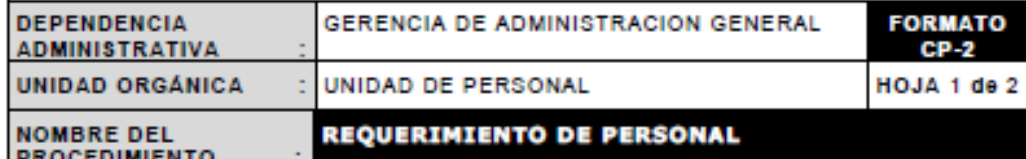

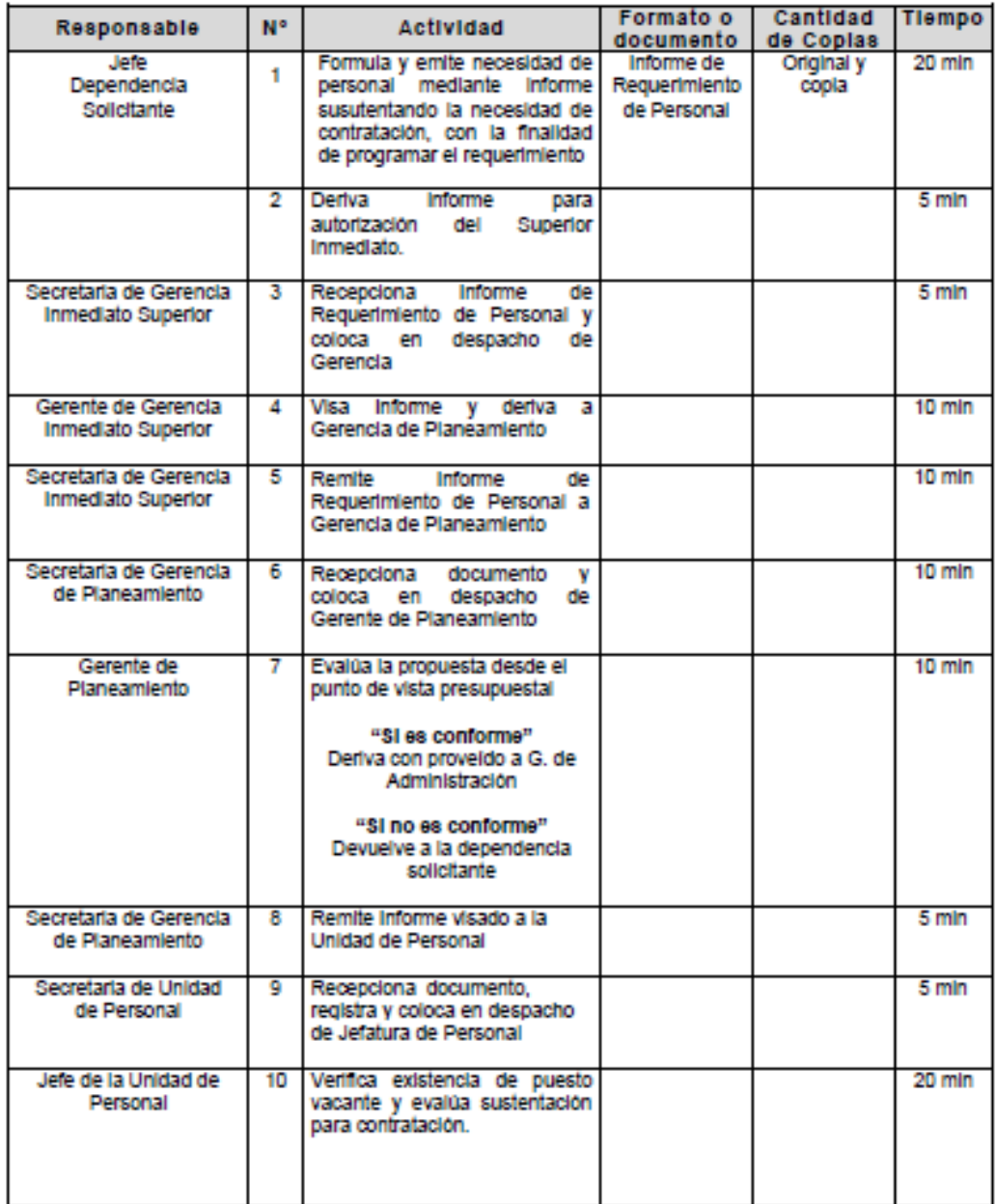

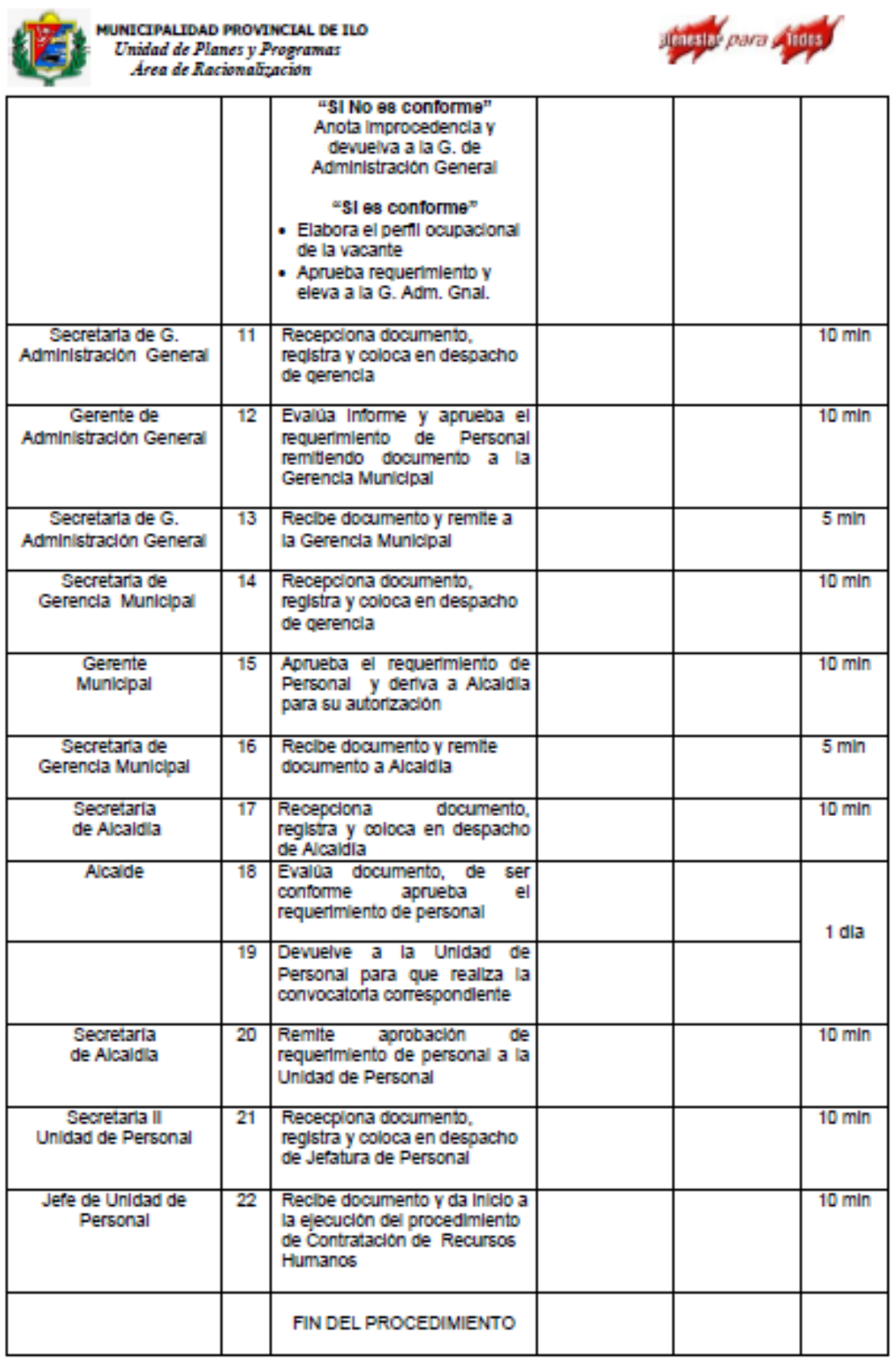

#### **Anexo 02: Formato de Requerimiento de Personal**

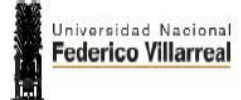

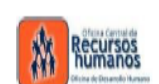

# FORMATO DE REQUERIMIENTO DE PERSONAL CAS

**MODELO** 

1.- DESCRIPCION DEL SERVICIO (PUESTO O CARGO)

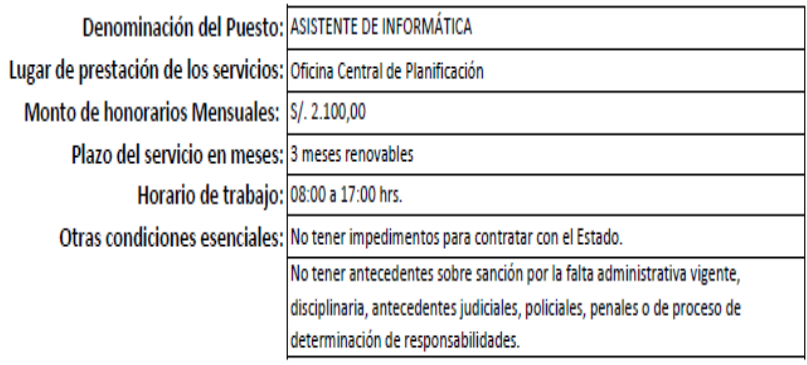

2.- JUSTIFICACION DE LA NECESIDAD DE CONTRATACION

La necesidad de sistematizar la gestión presupuestria de la UNFV administrando información a traves de la implantación de los sistemas de procesamiento electrónico de datos en la Oficina Central de Planificación. Manejo de módulo de presupuesto (Certificacionestransmisiones del SIAF) - (Aprobación de Notas de Crédito - PCA), la misma que contribuyen a elaborar documentos que suministran información necesaria para la toma de decisiones.

# *BIBLIOGRAFÍA*

#### **TESIS**

García Céspedes, C. (2013). **"ANÁLISIS, DISEÑO E IMPLEMENTACIÓN DE UN SISTEMA BPM PARA LA OFICINA DE GESTIÓN DE MÉDICOS DE UNA CLÍNICA".** PONTIFICIA UNIVERSIDAD CATÓLICA DEL PERÚ, Lima.

#### Libros

Maquera Quispe, Mercado Rivas. (2014). *Gestión de Procesos de Negocio*. Industria Gráfica Centro.

GarimellaKiran, Lees Michael y Williams Bruce. (2008). Introducción a BPM para Dummies. Ed. Wiley Publishing, Inc. Indianápolis – Indiana.

Club – BPM. (2011) El libro del BPM 2011. Print Marketing S.L. España.

Fischer, L. (2011). *BPMN 2.0 handbook*. Lighthouse Point, Fla.: Future Strategies Inc.

Hitpass, B. (2012). Business process management (BPM). Santiago de Chile: BHH.

#### Páginas Web

Itcentralstation.com. (2016). *Enterprise Tech Product Reviews from Real Users | IT Central Station*. [online] Recuperado de: https://www.itcentralstation.com

cez, V. (2016). *Software BPMN para el modelamiento de procesos - Descarga gratuita*. [online] Bizagi.com. Recuperado de: http://www.bizagi.com/es/productos/bizagi-process-modeler

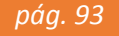

Bpmn.org. (2016). *BPMN Specification - Business Process Model and Notation*. [online] Recuperado de: http://www.bpmn.org

Guía de Referencia. (2016). [online] Recuperado de: http://www.bizagi.com/docs/BPMN\_Guia\_de\_Referencia\_ESP.pdf

Guía de Usuario. (2016). *Bizagi BPM Suite User's Guide*. [online] Recuperado de: http://help.bizagi.com/bpmsuite/es/ [Accessed 13 Sep. 2016].

Requerimiento de Personal (2016). [online] Recuperado de: http://www.mpi.gob.pe/transparencia/pdf\_trans/plan\_org/mapro\_pers.pdf [Accessed 13 Sep. 2016].